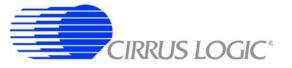

# CDB5378

# Single-channel Seismic Evaluation System

### Features

- Single-channel Seismic Acquisition Node
  - CS3301 geophone amplifier
  - CS5373A  $\Delta\Sigma$  modulator + test DAC
  - CS5378 digital filter + PLL
  - Precision voltage reference
- On-board Microcontroller
  - SPI<sup>™</sup> interface to digital filter
  - USB communication with PC
- PC Evaluation Software
  - Register setup & control
  - FFT frequency analysis
  - Time domain analysis
  - Noise histogram analysis

### **General Description**

The CDB5378 board is used to evaluate the functionality and performance of the Cirrus Logic single-channel seismic chip set. Data sheets for the CS3301, CS5373A, and CS5378 devices should be consulted when using the CDB5378 evaluation board.

Screw terminals connect an external differential geophone or hydrophone sensor to the analog inputs of the measurement channel. An on-board test DAC creates precision differential analog signals for in-circuit performance testing without an external signal source.

The evaluation board includes an 8051-type microcontroller with hardware SPI<sup>™</sup> and USB serial interfaces. The microcontroller communicates with the digital filter via SPI and with the PC evaluation software via USB. The PC software controls register and coefficient initialization and performs time domain, histogram, and FFT frequency analysis on captured data.

ORDERING INFORMATION CDB5378

**Evaluation Board** 

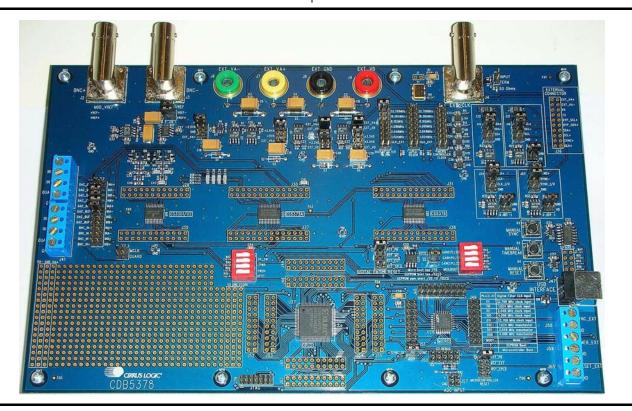

CIRRUS LOGIC®

Copyright © Cirrus Logic, Inc. 2006 (All Rights Reserved)

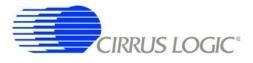

#### **Contacting Cirrus Logic Support**

For all product questions and inquiries contact a Cirrus Logic Sales Representative. To find the one nearest to you go to <u>www.cirrus.com</u>

#### **IMPORTANT NOTICE**

Cirrus Logic, Inc. and its subsidiaries ("Cirrus") believe that the information contained in this document is accurate and reliable. However, the information is subject to change without notice and is provided "AS IS" without warranty of any kind (express or implied). Customers are advised to obtain the latest version of relevant information to verify, before placing orders, that information being relied on is current and complete. All products are sold subject to the terms and conditions of sale supplied at the time of order acknowledgment, including those pertaining to warranty, indemnification, and limitation of liability. No responsibility is assumed by Cirrus for the use of this information, including use of this information as the basis for manufacture or sale of any items, or for infringement of patents or other rights of third parties. This document is the property of Cirrus and by furnishing this information, Cirrus grants no license, express or implied under any patents, mask work rights, copyrights, trademarks, trade secrets or other intellectual property rights. Cirrus owns the copyrights associated with the information contained herein and gives consent for copies to be made of the information only for use within your organization with respect to Cirrus integrated circuits or other products of Cirrus. This consent does not extend to other copying such as copying for general distribution, advertising or promotional purposes, or for creating any work for resale.

CERTAIN APPLICATIONS USING SEMICONDUCTOR PRODUCTS MAY INVOLVE POTENTIAL RISKS OF DEATH, PERSONAL INJURY, OR SEVERE PROP-ERTY OR ENVIRONMENTAL DAMAGE ("CRITICAL APPLICATIONS"). CIRRUS PRODUCTS ARE NOT DESIGNED, AUTHORIZED OR WARRANTED FOR USE IN AIRCRAFT SYSTEMS, MILITARY APPLICATIONS, PRODUCTS SURGICALLY IMPLANTED INTO THE BODY, AUTOMOTIVE SAFETY OR SECURITY DEVICES, LIFE SUPPORT PRODUCTS OR OTHER CRITICAL APPLICATIONS. INCLUSION OF CIRRUS PRODUCTS IN SUCH APPLICATIONS IS UNDER-STOOD TO BE FULLY AT THE CUSTOMER'S RISK AND CIRRUS DISCLAIMS AND MAKES NO WARRANTY, EXPRESS, STATUTORY OR IMPLIED, INCLUD-ING THE IMPLIED WARRANTIES OF MERCHANTABILITY AND FITNESS FOR PARTICULAR PURPOSE, WITH REGARD TO ANY CIRRUS PRODUCT THAT IS USED IN SUCH A MANNER. IF THE CUSTOMER OR CUSTOMER'S CUSTOMER USES OR PERMITS THE USE OF CIRRUS PRODUCTS IN CRITICAL APPLICATIONS, CUSTOMER AGREES, BY SUCH USE, TO FULLY INDEMNIFY CIRRUS, ITS OFFICERS, DIRECTORS, EMPLOYEES, DISTRIBUTORS AND OTHER AGENTS FROM ANY AND ALL LIABILITY, INCLUDING ATTORNEYS' FEES AND COSTS, THAT MAY RESULT FROM OR ARISE IN CONNECTION WITH THESE USES.

Cirrus Logic, Cirrus, and the Cirrus Logic logo designs are trademarks of Cirrus Logic, Inc. All other brand and product names in this document may be trademarks or service marks of their respective owners.

Windows is a registered trademark of Microsoft Corporation.

SPI is a trademark of Motorola, Inc.

I<sup>2</sup>C is a registered trademark of Philips Semiconductor Corporation.

USBXpress is a registered trademark of Silicon Laboratories, Inc.

## **CDB5378**

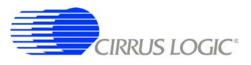

### TABLE OF CONTENTS

| 1. INITIAL SETUP                                | 5 |
|-------------------------------------------------|---|
| 1.1 Kit Contents                                | 5 |
| 1.2 Hardware Setup                              |   |
| 1.2.1 Default Jumper Settings                   |   |
| 1.2.2 Default DIP Switch Settings               |   |
| 1.3 Software Setup                              |   |
| 1.3.1 PC Requirements                           |   |
| 1.3.2 Seismic Evaluation Software Installation  |   |
| 1.3.3 USBXpress Driver Installation             |   |
| 1.3.4 Launching the Seismic Evaluation Software |   |
| 1.4 Self-testing CDB5378                        |   |
| 1.4.1 Noise test                                |   |
| 1.4.2 Distortion Test                           |   |
| 2. HARDWARE DESCRIPTION                         |   |
| 2.1 Block Diagram                               |   |
| 2.2 Analog Hardware                             |   |
| 2.2.1 Analog Inputs                             |   |
| 2.2.2 Differential Amplifiers                   |   |
| 2.2.3 Delta-Sigma Modulator                     |   |
| 2.2.4 Delta-Sigma Test DAC                      |   |
| 2.2.5 Voltage Reference                         |   |
| 2.3 Digital Hardware                            |   |
| 2.3.1 Digital Filter                            |   |
| 2.3.2 Interface CPLD                            |   |
| 2.3.3 Digital Control Signals                   |   |
| 2.3.4 Microcontroller                           |   |
| 2.3.5 RS-485 Telemetry                          |   |
| 2.3.6 UART Connection                           |   |
| 2.3.7 External Connector                        |   |
| 2.4 Power Supplies                              |   |
| 2.4.1 Analog Voltage Regulators                 |   |
| 2.4.2 Digital Voltage Regulators                |   |
| 2.5 PCB Layout                                  |   |
| 2.5.1 Layer Stack                               |   |
| 2.5.2 Differential Pairs                        |   |
| 2.5.3 Bypass Capacitors                         |   |
| 2.5.4 Dual-row Headers                          |   |
| 3. SOFTWARE DESCRIPTION                         |   |
| 3.1 Menu Bar                                    |   |
| 3.2 About Panel                                 |   |
| 3.3 Setup Panel                                 |   |
| 3.3.1 USB Port                                  |   |
| 3.3.2 Digital Filter                            |   |
| 3.3.3 Analog Front End                          |   |
| 3.3.4 Test Bit Stream                           |   |
| 3.3.5 Gain / Offset                             |   |
| 3.3.6 Data Capture                              |   |
| 3.3.7 External Macros                           |   |
| 3.4 Analysis Panel                              |   |
| 3.4.1 Test Select                               |   |
| 3.4.2 Statistics                                |   |
| 3.4.3 Plot Enable                               |   |
|                                                 |   |

## **CDB5378**

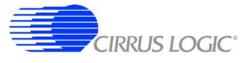

|    | 3.4.4 Cursor             | . 47 |
|----|--------------------------|------|
|    | 3.4.5 Zoom               | . 48 |
|    | 3.4.6 Refresh            |      |
|    | 3.4.7 Harmonics          | . 48 |
|    | 3.4.8 Spot Noise         | . 48 |
|    | 3.4.9 Plot Error         |      |
|    | 3.5 <i>Control</i> Panel | . 49 |
|    | 3.5.1 DF Registers       |      |
|    | 3.5.2 DF Commands        | . 50 |
|    | 3.5.3 SPI                |      |
|    | 3.5.4 Macros             |      |
|    | 3.5.5 GPIO               |      |
|    | 3.5.6 Customize          |      |
|    | 3.5.7 External Macros    |      |
|    | BILL OF MATERIALS        |      |
| 5. | LAYER PLOTS              | . 56 |
| 6. | SCHEMATICS               | . 62 |
| 7. | REVISION HISTORY         | . 72 |
|    |                          |      |

### LIST OF FIGURES

| 3 |
|---|
| 8 |
| 4 |
| 2 |
| 3 |
| 3 |
| 4 |
|   |

### LIST OF TABLES

| Table 1. Analog Input Default Jumper Settings         | 6 |
|-------------------------------------------------------|---|
| Table 2. RESET, SPI, SYNC Default Jumper Settings     |   |
| Table 3. VREF, Power Supplies Default Jumper Settings | 7 |
| Table 4. Clock Default Jumper Settings                | 7 |
| Table 5. RS-485 Default Jumper Settings               | 8 |
| Table 6. DIP Switch Default Settings                  |   |
| Table 7. Screw Terminal Input Connectors              |   |

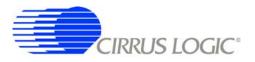

#### 1. INITIAL SETUP

#### 1.1 Kit Contents

The CDB5378 evaluation kit includes:

- CDB5378 Evaluation Board
- USB Cable (A to B)
- Software Download Information Card

The following are required to operate CDB5378, and are not included:

- Bipolar Power Supply with Banana Jack Outputs (+/-12 V @ 100 mA)
- Banana Jack Cables (4x)
- PC Running Windows 2000 or XP with an Available USB Port
- · Internet Access to Download the Evaluation Software

### 1.2 Hardware Setup

To set up the CDB5378 evaluation board:

- Set all jumpers and DIP switches to their default settings (see next sections).
- With power off, connect the CDB5378 power inputs to the power supply outputs.

VA- = -12 V VA+ = +12 V GND = 0 V VD = +12 V

- · Connect the USB cable between the CDB5378 USB connector and the PC USB port.
- Proceed to the Software Setup section to install the evaluation software and USB driver.

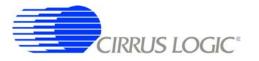

### 1.2.1 Default Jumper Settings

| J27                     |    |   |   |    |      |  |  |
|-------------------------|----|---|---|----|------|--|--|
| Analog Input Selections |    |   |   |    |      |  |  |
| DAC_OUT+                | 1  | * | * | 2  | INA+ |  |  |
| DAC_OUT-                | 3  | * | * | 4  | INA- |  |  |
| DAC_OUT-                | 5  |   |   | 6  | INB- |  |  |
| DAC_OUT+                | 7  |   |   | 8  | INB+ |  |  |
| DAC_BUF+                | 9  |   |   | 10 | INA+ |  |  |
| DAC_BUF-                | 11 |   |   | 12 | INA- |  |  |
| DAC_BUF-                | 13 | * | * | 14 | INB- |  |  |
| DAC_BUF+                | 15 | * | * | 16 | INB+ |  |  |
| BNC_IN+                 | 17 | * | * | 18 | INA+ |  |  |
| BNC_IN-                 | 19 | * | * | 20 | INA- |  |  |
| BNC_IN-                 | 21 | * | * | 22 | INB- |  |  |
| BNC_IN+                 | 23 | * | * | 24 | INB+ |  |  |

Table 1. Analog Input Default Jumper Settings

| J40                            |   |   |   |   |  |  |
|--------------------------------|---|---|---|---|--|--|
| Digital Filter RESET Selection |   |   |   |   |  |  |
| RST_PB                         | 1 |   |   | 2 |  |  |
| RST_MC                         | 3 | * | * | 4 |  |  |
| RST_EXT                        | 5 | * | * | 6 |  |  |
| RST_CPLD                       | 7 | * | * | 8 |  |  |

| J58                                    |   |   |   |   |  |  |
|----------------------------------------|---|---|---|---|--|--|
| <b>Microcontroller RESET Selection</b> |   |   |   |   |  |  |
| RST_PB                                 | 1 |   |   | 2 |  |  |
| RST_EXT                                | 3 | * | * | 4 |  |  |
| RST_CPLD                               | 5 | * | * | 6 |  |  |
|                                        | 7 | * | * | 8 |  |  |

| J43                   |   |     |   |    |  |  |
|-----------------------|---|-----|---|----|--|--|
| SPI Chip Select Input |   |     |   |    |  |  |
| EECS                  | 4 | * * | 3 | SS |  |  |
| SS                    | 2 |     | 1 | SS |  |  |

| J56     |                       |  |   |      |  |  |
|---------|-----------------------|--|---|------|--|--|
| S       | SYNC Source Selection |  |   |      |  |  |
| SYNC_IO | 2                     |  | 1 | SYNC |  |  |

Table 2. RESET, SPI, SYNC Default Jumper Settings

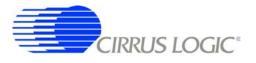

| J19                       |   |  |   |  |
|---------------------------|---|--|---|--|
| Voltage Reference Jumpers |   |  |   |  |
| VREF-                     | 4 |  | 3 |  |
| VREF+                     | 2 |  | 1 |  |

| J10                   |   |   |   |   |  |  |
|-----------------------|---|---|---|---|--|--|
| VA- Voltage Selection |   |   |   |   |  |  |
| -2.5VA                | 1 |   |   | 2 |  |  |
| GND                   | 3 | * | * | 4 |  |  |
| EXT_VA-               | 5 | * | * | 6 |  |  |

| J11                   |   |   |   |   |  |  |
|-----------------------|---|---|---|---|--|--|
| VA+ Voltage Selection |   |   |   |   |  |  |
| +2.5VA                | 1 |   |   | 2 |  |  |
| +5VA                  | 3 | * | * | 4 |  |  |
| EXT_VA+               | 5 | * | * | 6 |  |  |

|                        | J1      | 2              |    | J13             |        |                  |        |
|------------------------|---------|----------------|----|-----------------|--------|------------------|--------|
| VD Inpu                | ut Voli | tage Source    | e  | VCORE Ir        | nput V | oltage Sou       | rce    |
| EXT_VA+                | 1       | * *            | 2  | EXT_VA+         | 1      | * *              | 2      |
| EXT_VD                 | 3       |                | 4  | EXT_VD          | 3      |                  | 4      |
|                        |         |                |    |                 |        |                  |        |
|                        |         |                |    |                 |        |                  |        |
|                        | J2      | 2              |    |                 | J2     | 1                |        |
| VD Vo                  |         | 2<br>Selection |    | VCORE           | •-     | 1<br>ge Selectio | n      |
| <b>VD Vc</b><br>+3.3VD |         |                | 2  | VCORE<br>+3.3VD | •-     | -                | n<br>2 |
|                        |         |                | 24 |                 | •-     | -                |        |

Table 3. VREF, Power Supplies Default Jumper Settings

| J16, J17, J18<br>Digital Filter, CPLD,<br>Microcontroller<br>Input Clock Selections |           |   |   |    |  |
|-------------------------------------------------------------------------------------|-----------|---|---|----|--|
| 32.768 MHz                                                                          | 1         |   |   | 2  |  |
| 16.384 MHz                                                                          | 3         | * | * | 4  |  |
| 8.192 MHz                                                                           | 5         | * | * | 6  |  |
| 4.096 MHz                                                                           | 7         | * | * | 8  |  |
| 2.048 MHz                                                                           | 9         | * | * | 10 |  |
| 1.024 MHz                                                                           | 11        | * | * | 12 |  |
| CLK_EXT                                                                             | 13 * * 14 |   |   |    |  |
|                                                                                     | 15        | * | * | 16 |  |

| J5               |  |  |  |  |  |
|------------------|--|--|--|--|--|
| Clock Input TERM |  |  |  |  |  |
| 50 Ohms 2 * * 1  |  |  |  |  |  |

Table 4. Clock Default Jumper Settings

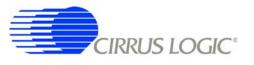

| J15      |   |   |   |   |  |
|----------|---|---|---|---|--|
| I2C Data |   |   |   |   |  |
| SDA+     | 1 |   |   | 2 |  |
| SDA-     | 3 |   |   | 4 |  |
| SDA      | 5 | * | * | 6 |  |
| GND      | 7 | * | * | 8 |  |

| J14  |       |      |   |   |
|------|-------|------|---|---|
|      | 12C C | lock |   |   |
| SCL+ | 1     |      |   | 2 |
| SCL- | 3     |      |   | 4 |
| SCL  | 5     | *    | * | 6 |
| GND  | 7     | *    | * | 8 |
|      | 10    |      |   |   |

| J23                     |        |                    |                   |  |  |
|-------------------------|--------|--------------------|-------------------|--|--|
| I2C Clock Driver Enable |        |                    |                   |  |  |
| 1                       |        |                    | 2                 |  |  |
| 3                       | *      | *                  | 4                 |  |  |
|                         | ock Dr | <b>ck Driver E</b> | ock Driver Enable |  |  |

| J24   |                                                                                                 |                                                                                                    |                                                                                           |                                                                                                    |                                                                                                    | J25                                                                                                    |                                                                                                    |                                                                                                    |                                                                                                    |
|-------|-------------------------------------------------------------------------------------------------|----------------------------------------------------------------------------------------------------|-------------------------------------------------------------------------------------------|----------------------------------------------------------------------------------------------------|----------------------------------------------------------------------------------------------------|----------------------------------------------------------------------------------------------------|----------------------------------------------------------------------------------------------------|----------------------------------------------------------------------------------------------------|----------------------------------------------------------------------------------------------------|
| ock S | ource                                                                                           | )                                                                                                    |                                                                                           |                                                                                                    | S                                                                                                    | ync S                                                                                                    | ource                                                                                                    | )                                                                                                    |                                                                                                    |
| 1     |                                                                                                 |                                                                                                    | 2                                                                                         |                                                                                                    | SYNC+                                                                                                    | 1                                                                                                    |                                                                                                    |                                                                                                    | 2                                                                                                    |
| 3     |                                                                                                 |                                                                                                    | 4                                                                                         |                                                                                                    | SYNC-                                                                                                    | 3                                                                                                    |                                                                                                    |                                                                                                    | 4                                                                                                    |
| 5     | *                                                                                               | *                                                                                                    | 6                                                                                         |                                                                                                    | SYNC_I/O                                                                                                    | 5                                                                                                    | *                                                                                                    | *                                                                                                    | 6                                                                                                    |
| 7     | *                                                                                               | *                                                                                                    | 8                                                                                         |                                                                                                    | GND                                                                                                    | 7                                                                                                    | *                                                                                                    | *                                                                                                    | 8                                                                                                    |
|       |                                                                                                 |                                                                                                    |                                                                                           |                                                                                                    |                                                                                                    |                                                                                                    |                                                                                                    |                                                                                                    |                                                                                                    |
| J3    | 3                                                                                               |                                                                                                    |                                                                                           |                                                                                                    |                                                                                                    | J3                                                                                                    | 4                                                                                                    |                                                                                                    |                                                                                                    |
| Driv  | er Ena                                                                                          | able                                                                                                    |                                                                                           |                                                                                                    | Sync                                                                                                    | : Drive                                                                                                    | er Ena                                                                                                    | ble                                                                                                    |                                                                                                    |
| 1     |                                                                                                 |                                                                                                    | 2                                                                                         |                                                                                                    | GND                                                                                                    | 1                                                                                                    |                                                                                                    |                                                                                                    | 2                                                                                                    |
| 3     | *                                                                                               | *                                                                                                    | 4                                                                                         |                                                                                                    | VD                                                                                                    | 3                                                                                                    | *                                                                                                    | *                                                                                                    | 4                                                                                                    |
|       | Dick S           1           3           5           7           J3           Drive           1 | 1            3            5         *           7         *           J33           Driver Ena           1 | 1        3        5     *     *       7     *     *       J33       Driver Enable       1 | 1        2         3        4         5       *       *       6         7       *       *       8         J33         Driver Enable         1        2 | 1        2         3        4         5       *       *         7       *       *         J33         Driver Enable         1          2 | Source     S       1      2       3      4       5     *     *       6     SYNC-       7     *     *       8     GND       J33       Driver Enable       1      2       GND     GND | Source       Sync S         1        2         3        4         5       *       *         7       *       *         J33       J33         Driver Enable       Sync Drive         1        2         GND       1 | Sync     Sync       Sync     Sync       1        3        5     *       5     *       7     *       8     GND       7     *       7     *       7     *       8     GND       7     *       9     J33       1        2     GND       1        2     GND | Source       Sync Source         1        2         3        4         5       *       *         7       *       *         J33       J33         Driver Enable       Sync Driver Enable         1          2       GND         3       J34 |

| Table 5 | RS-485 | Default | Jumper | Settings |
|---------|--------|---------|--------|----------|
|---------|--------|---------|--------|----------|

### 1.2.2 Default DIP Switch Settings

| S5               |   |   |   |   |  |
|------------------|---|---|---|---|--|
| * = down, - = up |   |   |   |   |  |
| SP_SW            | 1 | * | - | 2 |  |
| LPWR             | 3 | * | - | 4 |  |
| PWDN             | 5 | * | - | 6 |  |
|                  | 7 | * | - | 8 |  |

| S1               |   |   |   |   |  |
|------------------|---|---|---|---|--|
| * = down, - = up |   |   |   |   |  |
| GAIN0:PLL0       | 1 | * | - | 2 |  |
| GAIN1:PLL1       | 3 | * | - | 4 |  |
| GAIN2:PLL2       | 5 | * | - | 6 |  |
| MUX:BOOT         | 7 | - | * | 8 |  |

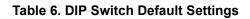

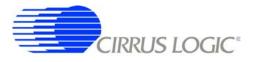

#### 1.3 Software Setup

#### 1.3.1 PC Requirements

The PC hardware requirements for the Cirrus Seismic Evaluation system are:

- Windows XP, Windows 2000, Windows NT
- Intel Pentium 600MHz or higher microprocessor
- VGA resolution or higher video card
- Minimum 64MB RAM
- Minimum 40MB free hard drive space

#### 1.3.2 Seismic Evaluation Software Installation

**Important:** For reliable USB communication, the USBXpress driver must be installed after the Seismic Evaluation Software installation but **before** launching the application. The USBXpress driver files are included in a sub-folder as part of the installation.

To install the Cirrus Logic Seismic Evaluation Software:

- Go to the Cirrus Logic Industrial Software web page (<u>http://www.cirrus.com/industrialsoftware</u>). Click the link for *"Cirrus Seismic Evaluation GUI"* to get to the download page and then click the link for *"Cirrus Seismic Evaluation GUI Release Vxx"* (*xx* indicates the version number).
- Read the software license terms and click "Accept" to download the "SeismicEvalGUI\_vxx.zip" file to any directory on the PC.
- Unzip the downloaded file to any directory and a *"distribution"* sub-folder containing the installation application will automatically be created.
- Open the "distribution" sub-folder and run "setup.exe". If the Seismic Evaluation Software has been previously installed, the uninstall wizard will automatically remove the previous version and you will need to run "setup.exe" again.
- Follow the instructions presented by the Cirrus Seismic Evaluation Installation Wizard. The default installation location is "C:\Program Files\Cirrus Seismic Evaluation".

An application note, AN271 - *Cirrus Seismic Evaluation GUI Installation Guide*, is available from the Cirrus Logic web site with step-by-step instructions on installing the Seismic Evaluation Software.

#### 1.3.3 USBXpress Driver Installation

**Important:** For reliable USB communication, the USBXpress driver must be installed after the Seismic Evaluation Software installation but **before** launching the application. The USBXpress driver files are included in a sub-folder as part of the installation.

The Cirrus Logic Seismic Evaluation Software communicates with CDB5378 via USB using the USBXpress driver from Silicon Laboratories (<u>http://www.silabs.com</u>). For convenience, the USBXpress driver files are included as part of the installation package.

To install the USBXpress driver (after installing the Seismic Evaluation Software):

• Connect CDB5378 to the PC through an available USB port and apply power. The PC will detect

CDB5378 as an unknown USB device.

- If prompted for a USB driver, skip to the next step. If not, using Windows Hardware Device Manager go to the properties of the unknown USB API device and select *"Update Driver"*.
- Select "Install from a list or specific location", then select "Include this location in the search" and then browse to "C:\Program Files\Cirrus Seismic Evaluation\Driver\". The PC will recognize and install the USBXpress device driver.
- After driver installation, cycle power to CDB5378. The PC will automatically detect it and add it as a USBXpress device in the Windows Hardware Device Manager.

An application note, AN271 - *Cirrus Seismic Evaluation GUI Installation Guide*, is available from the Cirrus Logic web site with step-by-step instructions on installing the USBXpress driver.

### 1.3.4 Launching the Seismic Evaluation Software

**Important:** For reliable USB communication, the USBXpress driver must be installed after the Seismic Evaluation Software installation but **before** launching the application. The USBXpress driver files are included in a sub-folder as part of the installation.

To launch the Cirrus Seismic Evaluation Software, go to:

or:

• C:\Program Files\Cirrus Seismic Evaluation\SeismicGUI.exe

For the most up-to-date information about the software, please refer to its help file:

or:

Start 
 Programs 
 Cirrus Seismic Evaluation 
 SEISMICGUI

or:

• C:\Program Files\Cirrus Seismic Evaluation\SEISMICGUI.HLP

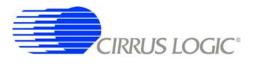

#### 1.4 Self-testing CDB5378

Noise and distortion self-tests can be performed once hardware and software setup are complete.

First, initialize the CDB5378 evaluation system:

- Launch the evaluation software and apply power to CDB5378.
- Click 'OK' on the **About** panel to get to the **Setup** panel.
- On the Setup panel, select Open Target on the USB Port sub-panel.
- When connected, the Board Name and MCU code version will be displayed.

#### 1.4.1 Noise test

Noise performance of the measurement channel can be tested as follows:

• Set the controls on the **Setup** panel to match the picture:

| Cirrus Seismic E<br><u> Eile Setup! Analysis! Control! DataCapture! H</u> elp                                                                 | valuation V2.4                                                                                                    |
|----------------------------------------------------------------------------------------------------|----------------------------------------------------------------------------------------------------|
| Eile     Setup!     Analysis!     Control!     DataCapture!     Help       USB PORT     DIGITAL FILTER                                        | ANALOG FRONT END                                                                                                    |
| CLOSE TARGET Channel Set 1 Channel Output Rate 500 SPS                                                                                        | Amp Mux CERM Gain X1<br>DAC Mode PWDN SW Disable A8                                                                                                    |
| Board Name     Output Filter       CDB5378 RevB     FIR Coeff       Linear Phase                                                              | TEST BIT STREAM                                                                                                    |
| MCU code version IIR Coeff 3Hz@500SPS<br>V1.4 Filter Clock 16.384 MHz                                                                         | DAC Quick Set     Interpolation     0       Mode     Select Mode     Clock Rate     0       Freq     Select Freq     0     0                                                                                                    |
| Reset Target     MCLK Rate     2.048 MHz       Flash MCU     CONFIGURE                                                                        | Gain Select Gain<br>Gain Select Gain<br>Sync Disabled<br>ENABLE TBS<br>Loopback Disabled                                                                                                    |
| GAIN / OFFSET                                                                                                    | DATA CAPTURE                                                                                                    |
| Gain Offset<br>CH 1 0 0 0 USEGR Disabled<br>CH 2 0 0 0 USEOR Disabled<br>CH 3 0 0 0 0 ORCAL Disabled<br>CH 4 0 0 0 EXP[4:0] 0 0<br>READ WRITE | 4096       Total Samples       Capture Data         Hodie (7-term)       Window       CAPTURE         0       Bandwidth Limit (Hz)       Remaining Captures         5B3A71       Full Scale Code       0         5.00       Full Scale Voltage       Skip Samples         1       Total Captures       100 |
| <u>M1 M2 M3 M4</u>                                                                                                    | M5 M6 M7 M8                                                                                                    |

CIRRUS LOGIC<sup>®</sup>

- Once the Setup panel is set, select Configure on the Digital Filter sub-panel.
- After digital filter configuration is complete, click *Capture* to collect a data record.
- Once the data record is collected, the Analysis panel is automatically displayed.
- Select Noise FFT from the Test Select control to display the calculated noise statistics.
- Verify the noise performance (S/N) is 124 dB or better.

#### 1.4.2 Distortion Test

• Set the controls on the **Setup** panel to match the picture:

| File Setup! Analysis!                                 | Cirrus Seismic E<br>Control! DataCapture! <u>H</u> elp                                                   | valuation V2.4                                                                                                    |
|-------------------------------------------------------|----------------------------------------------------------------------------------------------------|----------------------------------------------------------------------------------------------------|
| USB PORT                                              | DIGITAL FILTER                                                                                           | ANALOG FRONT END                                                                                                    |
| CLOSE TARGET                                          | Channel Ser 1 Channel Output Rate 500 SPS                                                                | Amp Mux     INB     Gain     x1       DAC Mode     OUT only     SW     Disable A8                                                                                                    |
| CDB5378 RevB                                          | Output Filter<br>FIR Coeff                                                                               | TEST BIT STREAM                                                                                                    |
| MCU code version<br>V1.4<br>Reset Target<br>Flash MCU | IIR Coeff <b>3Hz@500SPS</b><br>Filter Clock <b>16.384 MHz</b><br>MCLK Rate <b>2.048 MHz</b><br>CONFIGURE | DAC Quick Set       Interpolation       7         Mode       Sine       Clock Rate       4         Freq       31.25 Hz       Gain Factor       4B8F2         Gain       0 dB       Sync       Disabled         DISABLE TBS       Loopback       Disabled                                                   |
| GA                                                    | IN / OFFSET                                                                                              | DATA CAPTURE                                                                                                    |
| Gain<br>CH 1 0 0<br>CH 2 0 0<br>CH 3 0 0<br>CH 3 0 0  | Offset<br>0 USEGR Disabled<br>0 USEOR Disabled<br>0 ORCAL Disabled<br>0 EXP[4:0] 0<br>WRITE              | 4096       Total Samples       Capture Data         Hodie (7-term)       Window       CAPTURE         O       Bandwidth Limit (Hz)       Remaining Captures         5B3A71       Full Scale Code       0         5.00       Full Scale Voltage       Skip Samples         1       Total Captures       100 |
|                                                       | <u></u>                                                                                                  | I         Total Captures         I         100           M5         M6         M7         M8         M8                                                                                                    |

- Once the Setup panel is set, select Configure on the Digital Filter sub-panel.
- After digital filter configuration is complete, click Capture to collect a data record.
- Once the data record is collected, the Analysis panel is automatically displayed.
- Select Signal FFT from the Test Select control to display the calculated signal statistics.
- Verify the distortion performance (S/D) is 112 dB or better.

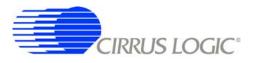

#### 2. HARDWARE DESCRIPTION

#### 2.1 Block Diagram

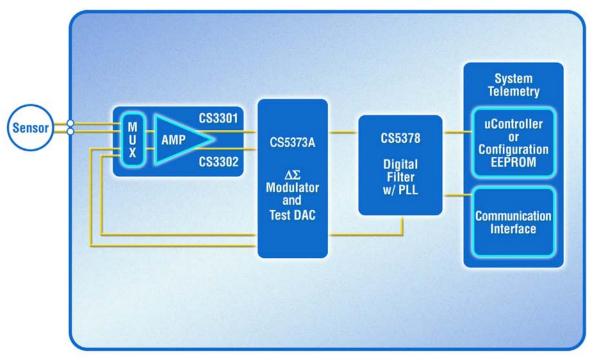

Figure 1. CDB5378 Block Diagram

Major blocks of the CDB5378 evaluation board include:

- CS3301 Geophone Amplifier
- CS5373A  $\Delta\Sigma$  Modulator + Test DAC
- CS5378 Digital Filter + PLL
- Precision Voltage Reference
- Interface CPLD
- Microcontroller with USB
- RS-485 Transceivers
- Voltage Regulators

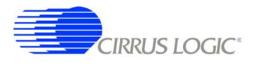

#### 2.2 Analog Hardware

#### 2.2.1 Analog Inputs

### 2.2.1.1 External Inputs - INA, INB, BNC

External signals into CDB5378 are from two major classes of sensors, moving coil geophones and piezoelectric hydrophones. Geophones are low-impedance sensors optimized to measure vibrations in land applications. Hydrophones are high-impedance sensors optimized to measure pressure in marine applications. Other sensors for earthquake monitoring and military applications are considered as geophones for this datasheet.

External signals connect to CDB5378 through screw terminals on the left side of the PCB. These screw terminals make connections to two external differential inputs, INA and INB. In addition, GND and GUARD connections are provided for connecting sensor cable shields, if present.

| Signal Input | Screw Terminal |
|--------------|----------------|
| INA          | J32            |
| INB          | J41            |

#### Table 7. Screw Terminal Input Connectors

BNC inputs for connecting external signals are not populated during board manufacture, but the empty PCB footprints exist and can be installed. The inner conductors of the BNC inputs make connections to the + and - differential signal traces, with the outer shields connected to ground. The BNC inputs can be connected to the INA or INB inputs through the input selection jumpers.

### 2.2.1.2 GUARD Output, GND Connection

By default, CDB5378 uses the CS3301 differential geophone amplifier. By replacing the amplifier and changing the pin 13 signal assignment (J42) it is possible to use the CS3302 hydrophone amplifier instead. The CS3301 amplifier expects an MCLK clock input to pin 13 while the CS3302 amplifier produces an analog GUARD signal output to pin 13.

The CS3302 hydrophone amplifier analog GUARD signal output is designed to actively drive the cable shield of a high impedance sensor with the common mode voltage of the sensor differential signal. This GUARD output on the cable shield minimizes leakage by minimizing the voltage differential between the sensor signal and the cable shield.

When using the CS3301 amplifier, which does not have a GUARD output, a separate GND screw terminal is provided for the sensor cable shield. When jumper J42 is set for the CS3301 amplifier the GUARD output screw terminal is left floating.

### 2.2.1.3 Internal Inputs - DAC\_OUT, DAC\_BUF

The CS5373A test DAC has two high-performance differential test outputs, a precision output (DAC\_OUT) and a buffered output (DAC\_BUF). These test outputs can be connected to the INA or INB inputs through the input selection jumpers.

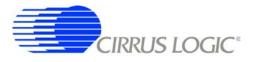

By default, CDB5378 is populated with passive RC filter components on the INA inputs, and no filter components on the INB inputs (though the component footprints are present on the INB inputs). Because the CS5373A precision output will not tolerate significant loading, on CDB5378 the DAC\_OUT signal should only jumper to the INB inputs. The CS5373A buffered outputs are less sensitive to the RC filter load and DAC\_BUF can be jumpered to either the INA or INB inputs.

### 2.2.1.4 Input Protection

Sensor inputs must have circuitry to protect the analog electronics from voltage spikes. Geophone coils are susceptible to magnetic fields (especially from lightning) and hydrophones can produce large voltage spikes if located near an air gun source.

Discrete switching diodes quickly clamp the analog inputs to the power supply rails when the input voltage spikes. These diodes are reverse biased in normal operation and have low reverse bias leakage and capacitance characteristics to maintain high linearity on the analog inputs.

| Specification                                         | Value                |
|-------------------------------------------------------|----------------------|
| Dual Series Switching Diode - ON Semiconductor        | BAV99LT1             |
| Surface Mount Package Type                            | SOT-23               |
| Non-Repetitive Peak Forward Current (1 µs, 1 ms, 1 s) | 2.0 A, 1.0 A, 500 mA |
| Reverse Bias Leakage (25 C to 85 C)                   | 0.004 μΑ - 0.4 μΑ    |
| Reverse Bias Capacitance (0 V to 5 V)                 | 1.5 pF - 0.54 pF     |

### 2.2.1.5 Input RC Filters

Following the diode clamps is an RC filter network that bandwidth limits the sensor inputs into the amplifier to "chop the tops off" residual voltage spikes not clamped by the discrete diodes. In addition, all Cirrus Logic component ICs have built in ESD protection diodes guaranteed to 2000 V HBM / 200 V MM (JEDEC standard). The small physical size of these ESD diodes restricts their current capacity to 10 mA.

For land applications using the CS3301 amplifier, the INA input has a common mode and differential RC filter. The common mode filter sets a low-pass corner to shunt very-high-frequency components to ground with minimal noise contribution. The differential filter sets a low-pass corner high enough not to affect the magnitude response of the measurement bandwidth.

For marine applications that use the CS3302 amplifier, the inherent capacitance of the piezoelectric sensor is combined with large resistors connected to the input signal common mode to create an analog highpass RC filter to eliminate the low-frequency components of ocean noise. Following the high-pass common mode filter is a differential low-pass filter to reject high-frequency signals into the amplifier. The cutoff frequency for the low-pass filter is high enough not to affect the magnitude response of the measurement bandwidth.

By default, CDB5378 uses the CS3301 differential geophone amplifier and so the input RC filter on the INA inputs are set for land applications. Marine applications using the CS3302 amplifier will need to modify the input RC filter components.

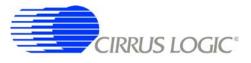

| Land Common Mode Filter Specification    | Value                                                    |
|------------------------------------------|----------------------------------------------------------|
| Common Mode Capacitance                  | 10 nF <u>+</u> 10%                                       |
| Common Mode Resistance                   | 200 Ω                                                    |
| Common Mode -3 dB Corner @ 6 dB/octave   | 80 kHz <u>+</u> 10%                                      |
| Land Differential Filter Specification   | Value                                                    |
| Differential Capacitance                 | 10 nF <u>+</u> 10%                                       |
| Differential Resistance                  | $200 \ \Omega + 200 \ \Omega = 400 \ \Omega$             |
| Differential -3 dB Corner @ 6 dB/octave  | 40 kHz <u>+</u> 10%                                      |
| Marine Common Mode Filter Specification  | Value                                                    |
| Hydrophone Group Capacitance             | 128 nF <u>+</u> 10%                                      |
| Common Mode Resistance                   | 825 k $\Omega \parallel$ 825 k $\Omega$ = 412 k $\Omega$ |
| -3 dB Corner @ 6 dB/octave               | 3 Hz <u>+</u> 10%                                        |
| Marine Differential Filter Specification | Value                                                    |
| Differential Capacitance                 | 10 nF <u>+</u> 10%                                       |
| Differential Resistance                  | $200 \ \Omega + 200 \ \Omega = 400 \ \Omega$             |
| -3 dB Corner @ 6 dB/octave               | 40 kHz <u>+</u> 10%                                      |

### 2.2.1.6 Common Mode Bias

Differential analog signals into the CS3301/02 amplifiers are required to be biased to the center of the power supply voltage range, which for bipolar supplies is near ground potential. This common mode bias voltage is created by buffering the voltage reference, which is nominally +2.5 V relative to the VA- power supply.

By default, CDB5378 uses the CS3301 differential geophone amplifier and so the common mode bias resistors on the INA inputs are set for land applications. Marine applications using the CS3302 amplifier will need to modify the default common mode bias resistors.

Resistors to create the common mode bias are normally selected based on the sensor impedance and may need to be modified from the CDB5378 defaults depending on the sensor used. Refer to the recommended operating bias conditions for the selected sensor, which are available from the sensor manufacturer.

| Specification                     | Value                                                                  |
|-----------------------------------|------------------------------------------------------------------------|
| Geophone Sensor Bias Resistance   | $20 \text{ k}\Omega \parallel 20 \text{ k}\Omega = 10 \text{ k}\Omega$ |
| Hydrophone Sensor Bias Resistance | $18 \text{ M}\Omega \parallel 18 \text{ M}\Omega = 9 \text{ M}\Omega$  |

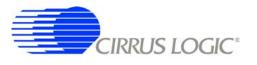

### 2.2.2 Differential Amplifiers

The CS3301/02 amplifiers act as a low-noise gain stage for internal or external differential analog signals.

| Analog Signals         | Description                            |
|------------------------|----------------------------------------|
| INA                    | Sensor analog input                    |
| INB                    | Test DAC analog input                  |
| OUTR, OUTF             | Analog rough / fine outputs            |
| GUARD                  | CS3302 guard output (jumper selection) |
|                        |                                        |
| <b>Digital Signals</b> | Description                            |
| MUX[01]                | Input mux selection                    |
| GAIN[02]               | Gain range selection                   |
| PWDN                   | Power down mode enable                 |
| CLK                    | CS3301 clock input (jumper selection)  |

### 2.2.2.1 MCLK Input vs. GUARD Output

By default, CDB5378 uses the CS3301 geophone amplifier which is chopper stabilized. The CS3301 connects pin 13 to a clock source (MCLK) to run the chopper circuitry synchronous to the modulator analog sampling clock. The CS3302 hydrophone amplifier is not chopper stabilized (with 1/f noise typically buried below the low-frequency ocean noise) to achieve very high input impedance. To minimize leakage from high-impedance sensors connected to the CS3302 amplifier, pin 13 produces a GUARD signal output to actively drive a sensor cable shield with the common mode voltage of the sensor signal.

Comparing the CS3301 and CS3302 amplifiers, the functionality of pin 13 (MCLK input vs. GUARD output) is the only external difference. CDB5378 can be converted to use either the CS3301 or CS3302 by replacing the amplifier device and properly setting the pin 13 jumper (J42). By default this jumper is not populated and has a shorting trace between pins on the back side of the PCB. Converting between amplifier types requires *carefully* cutting the default short and installing a jumper. A replacement amplifier can be requested as a sample from your local Cirrus Logic sales representative.

### 2.2.2.2 Rough-Fine Outputs - OUTR, OUTF

The analog outputs of the CS3301/02 differential amplifiers are split into rough-charge and fine-charge signals for input to the CS5373A  $\Delta\Sigma$  modulator. The amplifier outputs include integrated series resistors to create the anti-alias RC filters required to limit the modulator input signal bandwidth.

Analog signal traces out of the CS3301/02 amplifiers and into the CS5373A modulator are 4-wire INR+ / INF+ / INF- / INR- quad groups, and are routed with INF+ and INF- as a traditional differential pair and INR+ and INR- as guard traces outside the respective INF+ and INF- traces.

### 2.2.2.3 Anti-alias RC Filters

The CS5373A  $\Delta\Sigma$  modulator is 4th order and high-frequency input signals can cause instability. Simple single-pole anti-alias RC filters are required between the CS3301/02 amplifier outputs and the CS5373A modulator inputs to bandwidth limit analog signals into the modulator.

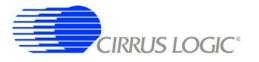

The CS3301/02 amplifier outputs include internal series resistors, so a differential anti-alias RC filter is created by connecting 20 nF of high-linearity differential capacitance (2x 10 nF C0G) between each half of the rough and fine signals. External 0-ohm resistors are included in series with the amplifier internal anti-alias resistors to support testing of other anti-alias RC filter configurations.

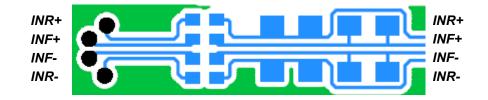

Figure 2. Quad Group Routing of RC Filter Components

#### 2.2.3 Delta-Sigma Modulator

The CS5373A  $\Delta\Sigma$  modulator performs the A/D function for the differential analog signal from the CS3301/02 amplifier. The digital output from the modulator is an oversampled  $\Delta\Sigma$  bit stream.

| Analog Signals  | Description                          |
|-----------------|--------------------------------------|
| INR, INF        | Modulator analog rough / fine inputs |
| VREF            | Voltage reference analog inputs      |
|                 |                                      |
| Digital Signals | Description                          |
| MDATA           | Modulator delta-sigma data output    |
| MFLAG           | Modulator over-range flag output     |
| MCLK            | Clock input                          |
| MSYNC           | Synchronization input                |

#### 2.2.3.1 Rough-Fine Inputs - INR, INF

The modulator analog inputs are separated into rough and fine signals, each of which has a differential anti-alias RC filter to limit the input signal bandwidth.

### 2.2.4 Delta-Sigma Test DAC

The CS5373A  $\Delta\Sigma$  DAC creates differential analog signals for system tests. Multiple test modes are available and their use is described in the CS5373A data sheet.

| Analog Signals    | Description                                         |
|-------------------|-----------------------------------------------------|
| OUT               | Precision differential analog output                |
| BUF               | Buffered differential analog output                 |
| CAP               | Capacitor connection for internal anti-alias filter |
| VREF              | Voltage reference analog inputs                     |
|                   |                                                     |
| Digital Signals   | Description                                         |
| TDATA             | Delta-sigma test data input                         |
| MCLK              | Clock input                                         |
|                   |                                                     |
| MSYNC             | Synchronization input                               |
| MSYNC<br>MODE[02] | Synchronization input<br>Test mode selection        |

### 2.2.4.1 Precision Output - DAC\_OUT

The CS5373A test DAC has a precision output (DAC\_OUT) that is routed to the input selection jumper. This output is sensitive to loading, and on CDB5378 should only be jumpered into the INB input which does not have passive RC filter components installed. The input impedance of the CS3301/02 amplifiers are high enough that the DAC precision output can be connected to the INB input directly.

### 2.2.4.2 Buffered Output - DAC\_BUF

The CS5373A test DAC has a buffered output (DAC\_BUF) that is also routed to the input selection jumper. This output is less sensitive to loading than the precision output, and can be jumpered into either the INA or INB input without affecting performance. The buffered output can also drive a sensor attached to the input screw terminals, provided the sensor meets the impedance requirements specified in the CS5373A data sheet.

#### 2.2.5 Voltage Reference

A voltage reference on CDB5378 creates a precision voltage from the regulated analog supplies for the CS5373A VREF input. Because the voltage reference output is generated relative to the negative analog power supply, VREF+ is near GND potential for bipolar power supplies.

| Specification                       | Value                |
|-------------------------------------|----------------------|
| Precision Reference - Linear Tech   | LT1019AIS8-2.5       |
| Surface Mount Package Type          | SO-8                 |
| Output Voltage Tolerance            | +/- 0.05%            |
| Temperature Drift                   | 10 ppm / degC        |
| Quiescent Current                   | 0.65 mA              |
| Output Voltage Noise, 10 Hz - 1 kHz | 4 ppm <sub>RMS</sub> |
| Ripple Rejection, 10 Hz - 200 Hz    | > 100 dB             |

### 2.2.5.1 VREF\_MOD

The voltage reference output is provided to the CS5373A modulator and test DAC through a low-pass RC filter. By filtering the voltage reference input to the device, high-frequency noise is eliminated and any signal-dependent sampling of VREF is isolated. The voltage reference signal is routed as a differential pair from the large RC filter capacitor to control the sensitive VREF source-return currents and keep them out of the ground plane. In addition to the RC filter function, the 100 uF filter capacitor provides a large charge-well to help settle voltage reference sampling transients.

### 2.2.5.2 Common Mode Bias

A buffered version of the voltage reference is created as a low-impedance common mode bias source for the analog signal inputs. The bias resistors connected between the buffered voltage reference and each analog signal input half depends on the sensor type and should be modified to match the sensor manufacturer recommendations.

### 2.3 Digital Hardware

#### 2.3.1 Digital Filter

The CS5378 digital filter performs filtering and decimation of the  $\Delta\Sigma$  bit stream from the CS5373A modulator. It also creates a  $\Delta\Sigma$  test bit stream output to create analog test signals in the CS5373A DAC.

The CS5378 requires several control signal inputs from the external system.

| <b>Control Signals</b> | Description                                         |
|------------------------|-----------------------------------------------------|
| CLK                    | Master clock input.                                 |
| RESETz                 | Reset input, active low                             |
| SYNC                   | Master synchronization input, rising edge triggered |
| TIMEB                  | Time Break input, rising edge triggered             |

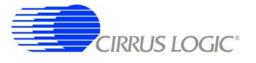

Configuration and data collection are through the SPI port.

| SPI1 Signals | Description                       |
|--------------|-----------------------------------|
| DRDYz        | Data ready output, active low     |
| SCK          | Serial clock                      |
| MISO         | Master in / slave out serial data |
| MOSI         | Master out / slave in serial data |
| SS:EECSz     | Serial chip select, active low    |

Modulator  $\Delta\Sigma$  data is input through the modulator interface, and test DAC  $\Delta\Sigma$  data is generated by the test bit stream generator.

| <b>Modulator Signals</b> | Description                       |
|--------------------------|-----------------------------------|
| MCLK                     | Modulator clock output            |
| MSYNC                    | Modulator synchronization output  |
| MDATA                    | Modulator delta-sigma data inputs |
| MFLAG                    | Modulator over-range flag inputs  |
| TBSDATA                  | Test DAC delta-sigma data output  |

Amplifier, modulator and test DAC pin settings are controlled through the GPIO port.

| <b>GPIO Signals</b> | Description                           |
|---------------------|---------------------------------------|
| GPIO[0]:MUX[0]      | Amplifier input mux selection         |
| GPIO[13]:MODE[02]   | Test DAC mode selection               |
| GPIO[46]:GAIN[02]   | Amplifier gain / test DAC attenuation |
| GPIO[7]:MUX[1]      | Amplifier input mux selection         |

### 2.3.1.1 Reset Options - BOOT, PLL

Immediately following the reset signal rising edge, the CS5378 digital filter latches the states of the GPIO[4..6]:PLL[0..2] and GPIO7:BOOT pins. The reset states of the GPIO[4..6]:PLL[0..2] pins select the master clock input frequency and type, while the reset state of the GPIO7:BOOT pin selects how the CS5378 digital filter receives configuration data.

At reset the CS5378 digital filter GPIO pins default as inputs with weak pull-up resistors enabled. If left floating, the GPIO state reads high at reset because of the internal pull-up resistor. A four-position DIP switch on CDB5378 (S5) can connect  $10k \Omega$  pull-down resistors to the GPIO[4..6]:PLL[0..2] or GPIO7:BOOT pins so they will read low at reset. Because the pin states are latched at reset, GPIO pins can be programmed and used normally after reset without affecting the PLL and BOOT selections.

Detailed information about the PLL input clock and BOOT mode selections at reset can be found in the CS5378 data sheet.

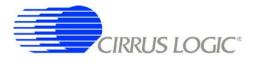

### 2.3.1.2 Configuration - SPI Port

On CDB5378, configuration of the digital filter is through the SPI port by the on-board 8051 microcontroller, which receives commands from the PC evaluation software via the USB interface. Evaluation software commands can write/read digital filter registers, specify digital filter coefficients and start/stop digital filter operation. Alternately, the digital filter can automatically load configuration information from an on-board serial EEPROM.

The configuration method for the digital filter is selected by the BOOT signal from a dip switch (S1, #4). By default the BOOT signal is set low (S1, #4 - LO) to indicate configuration information is written by the microcontroller. If BOOT is instead set high (S1, #4 - HI), the digital filter attempts to automatically read configuration information from the serial EEPROM after reset. Configuration information is initially written into the serial EEPROM by jumpering its chip select input (EECS) to the microcontroller chip select output (SS) and sending EEPROM programming commands and data from the PC evaluation software.

### 2.3.1.3 Phase Locked Loop

To make synchronous analog measurements throughout a distributed system, a synchronous system clock is required to be provided to each measurement node. For evaluation testing purposes, a BNC clock input on CDB5378 can receive an external system clock and create a synchronous local clock using the CS5378 PLL.

The system clock into the BNC clock input is applied to the CS5378 CLK input by selecting CLK\_EXT on the DIGITAL FILTER CLOCK jumper (J16). The CS5378 PLL input frequency is specified at reset by the state of the GPIO[4..6]:PLL[0..2] pins, as detailed in the CS5378 data sheet.

| Specification                     | Value                   |
|-----------------------------------|-------------------------|
| Input Clock Frequency             | 1.024, 2.048, 4.096 MHz |
| Distributed Clock Synchronization | ± 240 ns                |
| Maximum Input Clock Jitter, RMS   | 1 ns                    |

| Specification                | Value      |  |
|------------------------------|------------|--|
| PLL Internal Clock Frequency | 32.768 MHz |  |
| Maximum Jitter, RMS          | 300 ps     |  |
| Loop Filter Architecture     | Internal   |  |

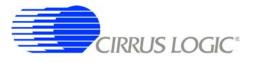

If no system clock is supplied to CDB5378, the DIGITAL FILTER CLOCK jumper (J16) can select a PLL input clock from a local oscillator. Using a clock divider, the on-board oscillator produces 1.024 MHz, 2.048 MHz, 4.096 MHz and 32.768 MHz clock outputs that can be applied to the CS5378 CLK input.

| Specification                         | Value                      |
|---------------------------------------|----------------------------|
| Oscillator - Citizen 32.768 MHz VCXO  | CSX750VBEL32.768MTR        |
| Surface Mount Package Type            | Leadless 6-Pin, 5x7 mm     |
| Supply Voltage, Current               | 3.3 V, 11 mA               |
| Frequency Stability, Pullability      | $\pm$ 50 ppm, $\pm$ 90 ppm |
| Startup Time                          | 4 ms                       |
|                                       |                            |
| Specification                         | Value                      |
| Clock Divider - TI LittleLogic D-Flop | SN74LVC2G74DCTR            |
| Surface Mount Package Type            | SSOP8-199                  |
| Supply Voltage, Current               | 3.3 V, 10 μA               |

### 2.3.2 Interface CPLD

A Xilinx CPLD is included on CDB5378 (XCR3128XL-10VQ100I) as an interface between the CS5378 digital filter and the microcontroller. By default the CPLD only passes through the interface signals, but can be reprogrammed to disconnect the on-board 8051 microcontroller and connect to another external microcontroller through the spare dual-row headers. Control signals taken off the CDB5378 board to an external microcontroller should pair with a ground return wire to maintain signal integrity.

Free software tools and an inexpensive hardware programmer for the Xilinx CPLD are available from the internet (<u>http://www.xilinx.com</u>). The hardware programmer interfaces with the Xilinx JTAG programming port (J39) on CDB5378. Note that early versions of the Xilinx WebPack tools (7.1i SP1 and earlier) have a bug in the JEDEC programming file for the CPLD included on CDB5378, and WebPack version 7.1i SP2 or later is required.

Included below is the default Verilog HDL file used by CDB5378 inside the interface CPLD. Comparing the input and output definitions of this file with the CPLD schematic pinout should demonstrate how signals are selected and passed through from the microcontroller to the CS5378 digital filter. Several signal connections to the CPLD are not defined in the default HDL file, but are routed to the CPLD on CDB5378 for convenience during custom reprogramming.

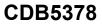

// input signals 

input miso, drdyz; input sync\_pb, sync\_mc; input timeb\_pb, timeb\_mc;

input cpld0\_mc;

I

input sck\_mc, mosi\_mc, ssz\_mc;

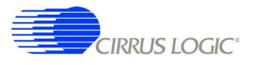

| // MODULE: CDB5378 top module                                        |  |
|----------------------------------------------------------------------|--|
| //                                                                   |  |
| // FILE NAME: Top module for connecting CS5378 to C8051F320          |  |
| // VERSION: 1.0                                                      |  |
| // DATE: February 1, 2006                                            |  |
| // COPYRIGHT: Cirrus Logic, Inc.                                     |  |
| //                                                                   |  |
| // CODE TYPE: Register Transfer Level                                |  |
| //                                                                   |  |
| // DESCRIPTION: This module includes assignments for signals between |  |
| // the serial port of CS5378 and the SLAB micro.                     |  |
| //                                                                   |  |
|                                                                      |  |
| i i                                                                  |  |

#### module cdb5378(

| od | ule cdb5378 | (                                                |                                             |
|----|-------------|--------------------------------------------------|---------------------------------------------|
|    | sck_mc,     | <pre>// 5 I serial clock from printer port</pre> | ///////////////////////////////////////     |
|    | miso_mc,    | // 6 O serial output                             | //output signals                            |
|    | mosi_mc,    | // 7 I serial input                              | ///////////////////////////////////////     |
|    | ssz_mc,     | // 8 I slave select (active low)                 |                                             |
|    | drdyz_mc,   | // 9 O data ready (active low)                   | output miso_mc, drdyz_mc;                   |
|    |             |                                                  | output sck, mosi, ssz;                      |
|    | sck,        | // 61 O serial clock                             | output sync, timeb;                         |
|    | miso,       | // 60 I serial output                            | output reset_cpld;                          |
|    | mosi,       | // 58 O serial input                             |                                             |
|    | SSZ,        | // 57 O slave select (active low)                |                                             |
|    | drdyz,      | // 56 I data ready (active low)                  |                                             |
|    |             |                                                  | ///////////////////////////////////////     |
|    | sync_pb,    | // 94 I pushbutton sync                          | // signal assignments                       |
|    | sync_mc,    | // 13 I sync from micro                          | ///////////////////////////////////////     |
|    | sync,       | // 53 O sync to CS5378                           |                                             |
|    |             |                                                  | assign sck = sck_mc;                        |
|    | timeb_pb,   | // 93 I pushbutton timebreak                     | assign miso_mc = miso;                      |
|    | timeb_mc,   | // 14 I timebreak from micro                     | assign mosi = mosi_mc;                      |
|    | timeb,      | // 52 O timebreak to CS5378                      | assign ssz = ssz_mc;                        |
|    |             |                                                  | assign drdyz_mc = drdyz;                    |
|    | cpld0_mc,   | // 16 I reset from micro                         | assign reset_cpld = cpld0_mc;               |
|    | reset_cpld  | // 1 O reset to CS5378                           | <pre>assign sync = sync_pb   sync_mc;</pre> |
|    |             |                                                  | assign timeb = timeb_pb   timeb_mc;         |
|    |             |                                                  |                                             |
|    |             |                                                  | endmodule                                   |
|    |             |                                                  |                                             |
|    |             |                                                  |                                             |

#### Figure 3. CPLD Default Signal Assignments

);

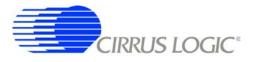

### 2.3.3 Digital Control Signals

The reset, synchronization and timebreak signals to the CS5378 digital filter can be generated by push buttons, received from external inputs or generated by the on-board microcontroller. By default, the microcontroller reset (CPLD0\_MC), push button SYNC\_PB and push button TIMEB\_PB signals are connected through the interface CPLD to the CS5378 digital filter RESETz, SYNC and TIMEB inputs.

A four-position DIP switch on CDB5378 (S5) sets static digital control signals not normally changed during operation. The LPWR signal (S5, #2) reduces the power consumption of the analog components at the expense of analog performance. The PWDN signal (S5, #3) disables the analog components by placing them in a micropower sleep state.

#### 2.3.4 Microcontroller

Included on CDB5378 is an 8051-type microcontroller with integrated hardware SPI and USB interfaces. This C8051F320 microcontroller is a product of Silicon Laboratories (<u>http://www.silabs.com</u>). Key features of the C8051F320 microcontroller are:

**8051 compatibility** - uses industry-standard 8051 software development tools In-circuit debugger - software development on the target hardware Internal memory - 16k flash ROM and 2k static RAM included on-chip Multiple serial connections - SPI, USB, I2C, and UART

High performance - 25 MIPS maximum

Low power - 0.6 mA @ 1 MHz w/o USB, 9 mA @ 12 MHz with USB

**Small size** - 32 pin LQFP package, 9mm x 9mm

Industrial temperature - full performance (including USB) from -40 C to +85 C

Internal temperature sensor - with range violation interrupt capability

Internal timers - four general purpose plus one extended capability

**Power on reset** - can supply a reset signal to external devices

Analog ADC - 10 bit, 200 ksps SAR with internal voltage reference

Analog comparators - arbitrary high/low voltage compare with interrupt capability

The exact use of these features is controlled by embedded firmware.

C8051F320 has dedicated pins for power and the USB connection, plus 25 general-purpose I/O pins that connect to the various internal resources through a programmable crossbar. Hardware connections on CDB5378 limit how the blocks can operate, so the port mapping of microcontroller resources is detailed below.

| Pin #          | Pin Name             | Assignment | Description                                                       |
|----------------|----------------------|------------|-------------------------------------------------------------------|
| 1              | P0.1                 | SYNC_IO    | SYNC signal input from RS-485                                     |
| 2              | P0.0                 | SYNC_MC    | SYNC signal output                                                |
| 3              | GND                  |            | Ground                                                            |
|                | D+                   |            | USB differential data transceiver                                 |
| 5              | D-                   |            | USB differential data transceiver                                 |
| 6<br>7         | VDD                  |            | +3.3 V power supply input                                         |
| 7              | REGIN                |            | +5 V power supply input (unused on CDB5378)                       |
| 8              | VBUS                 |            | USB voltage sense input                                           |
|                |                      |            |                                                                   |
| Pin #          | Pin Name             | Assignment | Description                                                       |
| 9              | /RST                 | RESETz     | Power on reset output, active low                                 |
|                | C2CK                 |            | Clock input for debug interface                                   |
| 10             | P3.0                 | GPIO       | General purpose I/O                                               |
|                | C2D                  |            | Data in/out for debug interface                                   |
| 11             | P2.7                 | AIN-       | ADC input                                                         |
| 12             | P2.6                 | AIN+       | ADC input                                                         |
| 13             | P2.5                 | CPLD5_MC   | General Purpose I/O                                               |
| 14             | P2.4                 | CPLD4_MC   | General Purpose I/O                                               |
| 15             | P2.3                 | CPLD3_MC   | General Purpose I/O                                               |
| 16             | P2.2                 | CPLD2_MC   | General Purpose I/O                                               |
|                |                      |            |                                                                   |
| Pin #          | Pin Name             | Assignment | Description                                                       |
| 17             | P2.1                 | CPLD1_MC   | General Purpose I/O                                               |
| 18             | P2.0                 | CPLD0_MC   | General Purpose I/O (CS5378 RESETz)                               |
| 19             | P1.7                 | BYP_EN     | I2C bypass switch control                                         |
| 20             | P1.6                 | SDA_DE     | I2C data driver enable                                            |
| 21             | P1.5                 | SCL        | I2C clock in/out                                                  |
| 22             | P1.4                 | SDA        | I2C data in/out                                                   |
| 23             | P1.3                 | SS_MCz     | SPI chip select output, active low                                |
| 24             | P1.2                 | MOSI_MC    | SPI master out / slave in                                         |
|                |                      |            |                                                                   |
| Pin #          | Pin Name             | Assignment | Assignment                                                        |
| 25             | P1.1                 | MISO_MC    | SPI master in / slave out                                         |
| 26             | P1.0                 | SCK_MC     | SPI serial clock                                                  |
| 27             | P0.7                 |            | Internal VREF bypass capacitors                                   |
| 21             | 10.7                 |            |                                                                   |
| 27             | P0.6                 | DRDY_MCz   | Data ready input, active low                                      |
|                |                      | RX         |                                                                   |
| 28<br>29<br>30 | P0.6<br>P0.5<br>P0.4 | RX<br>TX   | Data ready input, active low<br>UART receiver<br>UART transmitter |
| 28<br>29       | P0.6<br>P0.5         | RX         | Data ready input, active low<br>UART receiver                     |

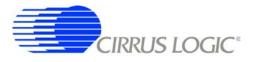

Many connections to the C8051F320 microcontroller are inactive by default, but are provided for convenience during custom reprogramming. Listed below are the default active connections to the microcontroller and how they are used.

#### 2.3.4.1 SPI Interface

The microcontroller SPI interface communicates with the CS5378 digital filter to write/read configuration information and collect conversion data from the SPI port. Detailed information about interfacing to the digital filter SPI port can be found in the CS5378 data sheet.

#### 2.3.4.2 USB Interface

The microcontroller USB interface communicates with the PC evaluation software to receive configuration commands and return collected conversion data. The USB interface uses the Silicon Laboratories API and Windows drivers, which are available free from the internet (<u>http://www.silabs.com</u>).

#### 2.3.4.3 Reset Source

By default, the C8051F320 microcontroller receives its reset signal from the RESET\_PBz push button.

#### 2.3.4.4 Clock Source

By default, the C8051F320 microcontroller uses an internally generated 12 MHz clock for compatibility with USB standards.

#### 2.3.4.5 Timebreak Signal

By default, the C8051F320 microcontroller sends the TIMEB\_MC signal to the digital filter for the first collected sample of a data record. By default, 100 initial samples are skipped during data collection to ensure the CS5378 digital filters are fully settled, and the timebreak signal is automatically set for the first "real" collected sample.

### 2.3.4.6 C2 Debug Interface

Through the PC evaluation software, the microcontroller default firmware can be automatically flashed to the latest version without connecting an external programmer. To flash custom firmware, software tools and an inexpensive hardware programmer (DEBUGADPTR1-USB) that connects to the C2 Debug Interface on CDB5378 are available from Silicon Laboratories.

#### 2.3.5 RS-485 Telemetry

By default, CDB5378 communicates with the PC evaluation software through the microcontroller USB port. Additional hardware is designed onto CDB5378 to use the microcontroller I2C port as a low-level local telemetry, but it is provided for custom programming convenience only and is not directly supported by the CDB5378 PC evaluation software or microcontroller firmware.

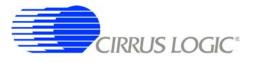

Telemetry signals enter CDB5378 through RS-485 transceivers, which are differential current mode transceivers that can reliably drive long distance communication. Data passes through the RS-485 transceivers to the microcontroller I2C interface and the clock and synchronization inputs.

| Specification                                         | Value                   |
|-------------------------------------------------------|-------------------------|
| RS-485 Transceiver - Linear Tech                      | LTC1480IS8              |
| Surface Mount Package Type                            | SOIC-8, 5mm x 6mm       |
| Supply Voltage, Quiescent Current                     | 3.3V, 600 µA            |
| Maximum Data Rate                                     | 2.5 Mbps                |
| Transmitter Delay, Receiver Delay                     | 25 - 80 ns, 30 - 200 ns |
| Transmitter Current, Full Termination (60 $\Omega$ )  | 25 mA                   |
| Transmitter Current, Half Termination (120 $\Omega$ ) | 13 mA                   |

### 2.3.5.1 CLK, SYNC

Clock and synchronization telemetry signals into CDB5378 are received through RS-485 twisted pairs. These signals are required to be distributed through the external system with minimal jitter and timing skew, and so are normally driven through high-speed bus connections.

| Specification                            | Value        |  |
|------------------------------------------|--------------|--|
| Synchronous Inputs, 2 wires each         | CLK±, SYNC±  |  |
|                                          | ¥7. 1        |  |
| Specification                            | Value        |  |
| Distributed SYNC Signal Synchronization  | $\pm 240$ ns |  |
| Distributed Clock Synchronization        | $\pm 240$ ns |  |
| Analog Sampling Synchronization Accuracy | ± 480 ns     |  |

Synchronization of the measurement channel is critical to ensure simultaneous analog sampling across a network. Several options are available for connecting a SYNC signal through the RS-485 telemetry to the digital filter.

A direct connection is made when the SYNC\_IO signal is received over the dedicated RS-485 twisted pair and sent directly to the digital filter SYNC pin through jumper J56. The incoming SYNC\_IO signal must be synchronized to the network at the transmitter since no local timing adjustment is available.

A microcontroller hardware connection is made when the SYNC\_IO signal is received over the dedicated RS-485 twisted pair and detected by a microcontroller interrupt. The microcontroller can then use an internal counter to re-time the SYNC\_MC signal output to the digital filter SYNC input as required.

A microcontroller software connection is made when the SYNC\_MC signal output is created by the microcontroller on command from the system telemetry. The microcontroller can use an internal counter to retime the SYNC\_MC signal output to the digital filter SYNC input as required.

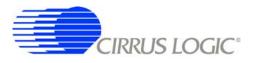

### 2.3.5.2 I2C - SCL, SDA, Bypass

The I2C telemetry connections to CDB5378 transmit and receive through RS-485 twisted pairs. Because signals passing through the transceivers are actively buffered, full I2C bus arbitration and error detection cannot be used (i.e. high-impedance NACK).

The I2C inputs and outputs can be externally wired to create either a daisy chain or a bus-type network, depending how the telemetry system is to be implemented. Analog switches included on CDB5378 can bypass the I2C signals to create a bus network from a daisy chain network following address assignment.

| Specification             | Value              |
|---------------------------|--------------------|
| I2C Inputs, 2 wires each  | SCL±, SDA±         |
| I2C Outputs, 2 wires each | BYP_SCL±, BYP_SDA± |
| I2C Bypass Switch Control | BYP_EN             |

When CDB5378 is used in a distributed measurement network, each node must have a unique address. This address is used to transmit individual configuration commands and tag the source of returned conversion data. Address assignment can be either dynamic or static, depending how the telemetry system is to be implemented.

Dynamic address assignment uses daisy-chained I2C connections to assign an address to each measurement node. Once a node receives an address, it enables the I2C bypass switches to the next node so it can be assigned an address.

Static address assignment has a serial number assigned to each node during manufacturing. When placed in the network, the location is recorded and a master list of serial numbers vs. location is maintained. Alternately, a location-dependent serial number can be assigned during installation.

#### 2.3.6 UART Connection

A UART connection on CDB5378 provides a low-speed standardized connection for telemetry solutions not using I2C. UART connections are provided for custom programming convenience only and are not directly supported by the CDB5378 PC evaluation software or microcontroller firmware.

| Specification                  | Value          |
|--------------------------------|----------------|
| UART Connections, 2 wires each | TX/GND, RX/GND |

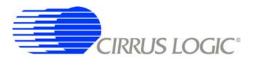

### 2.3.7 External Connector

Power supplies and telemetry signals route to a 20-pin double row connector with 0.1" spacing (J26). This header provides a compact standardized connection to the CDB5378 external signals.

| Pins   | Name               | Signal                |
|--------|--------------------|-----------------------|
| 1, 2   | CLK+, CLK-         | Clock Input           |
| 3, 4   | SYNC+, SYNC-       | Synchronization Input |
| 5,6    | SCL+, SCL-         | I2C Clock             |
| 7, 8   | SDA+, SDA-         | I2C Data              |
| 9, 10  | BYP_SDA+, BYP_SDA- | I2C Data Bypass       |
| 11, 12 | BYP_SCL+, BYP_SCL- | I2C Clock Bypass      |
| 13, 14 | TX, GND            | UART transmit         |
| 15, 16 | RX, GND            | UART receive          |
| 17, 18 | EXT_VA-, GND       | Negative Power Supply |
| 19, 20 | EXT_VA+, GND       | Positive Power Supply |

#### 2.4 Power Supplies

Power is supplied to CDB5378 through banana jacks (J6, J7, J8, J9) or through the external connector (J26). The banana jacks make separate connections to the EXT\_VA-, EXT\_VA+, GND, and EXT\_VD power supply nets, which connect to the analog and digital linear voltage regulator inputs. The external connector makes separate connections only to the EXT\_VA-, GND, and EXT\_VA+ power supply inputs and it is required to jumper EXT\_VA+ to EXT\_VD when powering CDB5378 from the external connector.

The EXT\_VA-, EXT\_VA+ and EXT\_VD power supply inputs have zener protection diodes that limit the maximum input voltages to +13 V or -13 V with respect to ground. Each input also has 100 uF bulk capacitance for bypassing and to help settle transients and another 0.01 uF capacitor to bypass high-frequency noise.

### 2.4.1 Analog Voltage Regulators

Linear voltage regulators create the positive and negative analog power supply voltages to the analog components on CDB5378. These regulate the EXT\_VA+ and EXT\_VA- power supply inputs to create the VA+ and VA- analog power supplies.

| Specification                                | Value            |
|----------------------------------------------|------------------|
| Positive Analog Power Supply                 | +2.5 V, +5 V     |
| Low Noise Micropower Regulator - Linear Tech | LT1763CS8        |
| Surface Mount Package Type                   | SO-8             |
| Load Regulation, -40 C to +85 C              | +/- 25 mV        |
| Quiescent Current, Current @ 100 mA Load     | 40 µA, 2 mA      |
| Output Voltage Noise, 10 Hz - 100 kHz        | $20 \mu V_{RMS}$ |
| Ripple Rejection, DC - 200 Hz                | > 50 dB          |

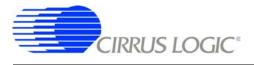

| Specification                                | Value            |
|----------------------------------------------|------------------|
| Negative Analog Supply, -2.5VA               | -2.5 V           |
| Low Noise Micropower Regulator - Linear Tech | LT1964ES5-BYP    |
| Surface Mount Package Type                   | SOT-23           |
| Load Regulation, -40 C to +85 C              | +/- 30 mV        |
| Quiescent Current, Current @ 100 mA Load     | 30 µA, 1.3 mA    |
| Output Voltage Noise, 10 Hz - 100 kHz        | $20 \mu V_{RMS}$ |
| Ripple Rejection, DC - 200 Hz                | > 45 dB          |

The VA+ and VA- power supplies to the analog components on CDB5378 can be jumpered to use regulated bipolar power supplies (+2.5 V, -2.5 V), regulated unipolar power supplies (+5 V, GND), or unregulated direct connections (EXT\_VA+, EXT\_VA-). When using direct connections to EXT\_VA+ and EXT\_VA-, extreme care must be taken not to exceed the maximum specified power supply voltages of the analog components on CDB5378.

Characterization testing has shown the analog components on CDB5378 work best using bipolar analog power supplies (+2.5 V, -2.5 V) instead of unipolar analog power supplies (+5 V, GND). It is recommended to always use the regulated bipolar analog power supplies for optimal performance.

The VA+ and VA- power supply nets to the analog components on CDB5378 include reverse-biased Schottkey diodes to ground to protect against reverse voltages that could latch-up the CMOS analog components. Also included on VA+ and VA- are 100 uF bulk capacitors for bypassing and to help settle transients plus individual 0.1 uF bypass capacitors local to the analog power supply pins of each device.

### 2.4.2 Digital Voltage Regulators

Linear voltage regulators create the positive digital power supply voltages on CDB5378. Jumper options select which external power supply input voltage, EXT\_VD or EXT\_VA+, is supplied to the digital voltage regulators to create the VD and VCORE power supplies.

| Specification                                | Value            |
|----------------------------------------------|------------------|
| Positive Digital Power Supply                | +2.5 V, +3.3 V   |
| Low Noise Micropower Regulator - Linear Tech | LT1763CS8        |
| Surface Mount Package Type                   | SO-8             |
| Load Regulation, -40 C to +85 C              | +/- 25 mV        |
| Quiescent Current, Current @ 100 mA Load     | 40 µA, 2 mA      |
| Output Voltage Noise, 10 Hz - 100 kHz        | $20 \mu V_{RMS}$ |
| Ripple Rejection, DC - 200 Hz                | > 50 dB          |

The VD and VCORE power supplies on CDB5378 can be jumpered to use regulated +3.3 V or +2.5 V power supplies or an unregulated direct connection to EXT\_VD. Extreme care must be taken when using a direct connection to EXT\_VD not to exceed the maximum specified power supply voltages of the digital components on CDB5378.

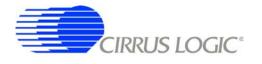

Even though the Cirrus Logic components on CDB5378 will tolerate up to 5 V from the VD power supply, other components are specified for +3.3 V operation only and so it is recommended to use only the regulated +3.3 V jumper setting for VD.

The VD and VCORE power supplies on CDB5378 include reverse-biased Schottkey diodes to ground to protect against reverse voltages that could latch-up the CMOS components. Also included on VD and VCORE are 100 uF bulk capacitors for bypassing and to help settle transients plus individual 0.1 uF bypass capacitors local to the digital power supply pins of each device.

#### 2.5 PCB Layout

#### 2.5.1 Layer Stack

**CDB5378 layer 1** is dedicated as an analog routing layer. All critical analog signal routes are on this layer. Some CPLD and microcontroller digital routes are also included on this layer away from the analog signal routes.

**CDB5378 layer 2** is a solid ground plane without splits or routing. A solid ground plane provides the best return path for bypassed noise to leave the system. No separate analog ground is required since analog signals on CDB5378 are differentially routed.

**CDB5378 layer 3** is dedicated for power supply routing. Each power supply net includes at least 100 µF bulk capacitance as a charge well for settling transient current loads.

CDB5378 layer 4 is dedicated as a digital routing layer.

#### 2.5.2 Differential Pairs

Analog signal routes on CDB5378 are differential with dedicated + and - traces. All source and return analog signal currents are constrained to the differential pair route and do not return through the ground plane. Differential traces are routed together with a minimal gap between them so that noise events affect them equally and are rejected as common mode noise.

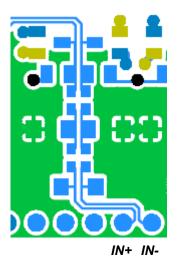

Figure 4. Differential Pair Routing

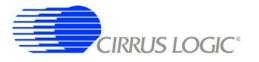

Analog signal connections into the CS3301/02 amplifiers are 2-wire IN+ and IN- differential pairs, and are routed as such. Analog signal connections out of the CS3301/02 amplifiers and into the CS5373A modulator is a 4-wire INR+, INF+, INF-, INR- quad group, and is routed with INF+ and INF- as a traditional differential pair and INR+ and INR- as guard traces outside the respective INF+ and INF- traces.

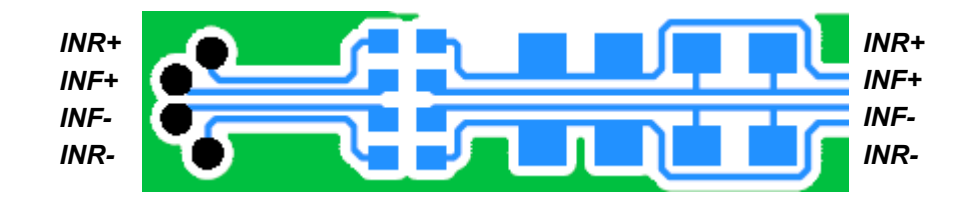

Figure 5. Quad Group Routing

#### 2.5.3 Bypass Capacitors

Each device power supply pin includes 0.1  $\mu$ F bypass capacitors placed as close as possible to the pin on the back side of the PCB. Each power supply net includes at least 100  $\mu$ F bulk capacitance as a charge well for transient current loads.

ΤΟΡ

воттом

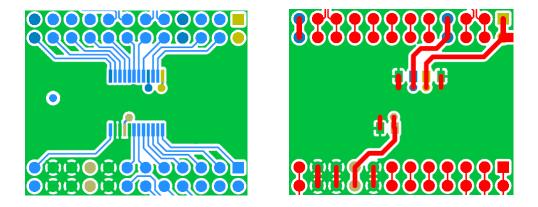

Figure 6. Bypass Capacitor Placement

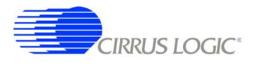

#### 2.5.4 Dual-row Headers

To simplify signal tracing on CDB5378, all device pins connect to dual-row headers. These dual-row headers are not populated during board manufacture, but the empty PCB footprint exists on the boards and can be used as test points.

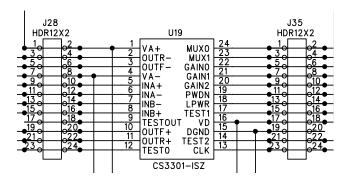

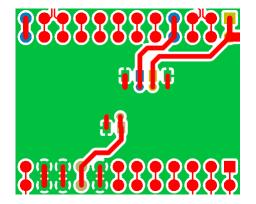

Figure 7. Dual-row Headers with Shorts

The dual-row header pins are shorted on the bottom side of the PCB to pass signals through to the rest of the board. These shorted traces between the dual-row pins can be <u>carefully</u> cut to isolate the device signals from the rest of the PCB to permit wiring changes to the existing route. To restore the previous connection, install a jumper to short across the dual-row pins.

Signals taken off the PCB should not be wired directly from the dual-row header pins, as there is no clean path for the signal return current. Instead, install a connector into the prototying area and wire the signal and a ground connection to it. Pairing the signal with a ground return before taking it off the PCB will improve signal integrity.

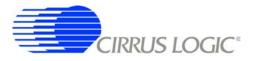

#### 3. SOFTWARE DESCRIPTION

#### 3.1 Menu Bar

 Cirrus Seismic Evaluation V2.4

 File Setup! Analysis! Control! DataCapture! Help

The menu bar is always present at the top of the software panels and provides typical *File* and *Help* pulldown menus. The menu bar also selects the currently displayed panel.

| Control                  | Description                                                  |  |
|--------------------------|--------------------------------------------------------------|--|
| File                     |                                                              |  |
| Load Data Set            | Loads a data set from disk.                                  |  |
| Save Data Set            | Saves the current data set to disk.                          |  |
| Copy Panel to Clipboard  | Copies a bitmap of the current panel to the clipboard.       |  |
| Print Analysis Screen    | Prints the full Analysis panel, including statistics fields. |  |
| Print Analysis Graph     | Prints only the graph from the Analysis panel.               |  |
| High Resolution Printing | Prints using the higher resolution of the printer.           |  |
| Low Resolution Printing  | Prints using the standard resolution of the screen.          |  |
| Quit                     | Exits the application software.                              |  |
| Setup!                   | Displays the Setup Panel.                                    |  |
| Analysis!                | Displays the Analysis Panel.                                 |  |
| Control!                 | Displays the Control Panel.                                  |  |
| DataCapture!             | Displays the Setup Panel and starts Data Capture.            |  |
| Help                     |                                                              |  |
| Contents                 | Find help by topic.                                          |  |
| Search for help on       | Find help by keywords.                                       |  |
| About                    | Displays the About Panel.                                    |  |

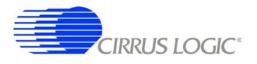

#### 3.2 About Panel

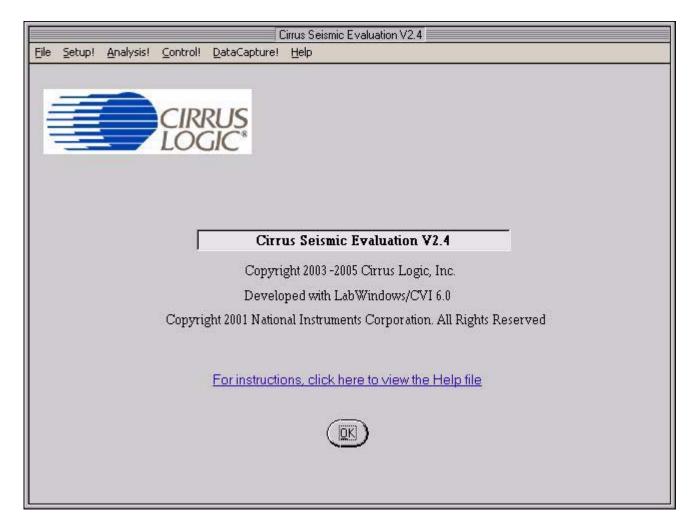

The *About* panel displays copyright information for the Cirrus Seismic Evaluation software.

Click *OK* to exit this panel. Select *Help*  $\Rightarrow$  *About* from the menu bar to display this panel.

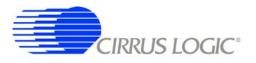

# 3.3 Setup Panel

|                                                                      | Cirrus Seismic E                                                                        | valuation V2.4                                                                                                    |
|----------------------------------------------------------------------|-----------------------------------------------------------------------------------------|----------------------------------------------------------------------------------------------------|
| <u>Eile Setup! Analysis!</u>                                         | Control! DataCapture! Help                                                              |                                                                                                    |
| USB PORT                                                             | DIGITAL FILTER                                                                          | ANALOG FRONT END                                                                                                    |
| CLOSE TARGET                                                         | Channel Set 🗘 1 Channel Output Rate 🔷 500 SPS                                           | Amp Mux     INB     Gain     x1       DAC Mode     OUT only     SW     Disable A8                                                                                                    |
| Board Name<br>CDB5378 RevB                                           | Output Filter FIR2 Output<br>FIR Coeff Linear Phase                                     | DAC Quick Set                                                                                                    |
| MCU code version<br>V1.4                                             | IIR Coeff  3Hz@500SPS Filter Clock  16.384 MHz                                          | Mode Sine Clock Rate 4                                                                                                    |
| Reset Target<br>Flash MCU                                            | MCLK Rate 2.048 MHz                                                                     | Gain Control Gain Factor Control Gain Factor Gain Factor Gain Fact |
| GA                                                                   | IN / OFFSET                                                                             | DATA CAPTURE                                                                                                    |
| Gain<br>CH 1 ♥ 0 ♥<br>CH 2 ♥ 0 ♥<br>CH 3 ♥ 0 ♥<br>CH 4 ♥ 0 ♥<br>READ | Offset 0 USEGR Disabled 0 USEOR Disabled 0 USEOR Disabled 0 ORCAL Disabled 0 EXP[4:0] 0 | 4096       Total Samples       Capture Data         Hodie (7-term)       Window       CAPTURE         0       Bandwidth Limit (Hz)       Remaining Captures         5B3A71       Full Scale Code       0         5.00       Full Scale Voltage       Skip Samples         1       Total Captures       100                                                                                                    |
| М1                                                                   | M3M4                                                                                    | М6М8                                                                                                    |

The *Setup* panel initializes the evaluation system to perform data acquisition. It consists of the following sub-panels and controls.

- USB Port
- Digital Filter
- Analog Front End
- Test Bit Stream
- Gain/Offset
- Data Capture
- External Macros

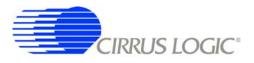

# 3.3.1 USB Port

The USB Port sub-panel sets up the USB communication interface between the PC and the target board.

| Control          | Description                                                                                                    |  |  |  |  |
|------------------|----------------------------------------------------------------------------------------------------|--|--|--|--|
| Open Target      | Open USB communication to the target board and read the board name and micro-<br>controller firmware version. When communication is established, the name of this<br>control changes to <i>Close Target</i> ' and <b>Setup</b> , <b>Analysis</b> and <b>Control</b> panel access<br>becomes available in the menu bar.                                                                                        |  |  |  |  |
| Close Target     | Disconnects the previously established USB connection. On disconnection, this con-<br>trol changes to 'Open Target' and the <b>Setup</b> , <b>Analysis</b> and <b>Control</b> panel access<br>becomes unavailable in the menu bar. The evaluation software constantly monitors<br>the USB connection status and automatically disconnects if the target board is turned<br>off or the USB cable is unplugged. |  |  |  |  |
| Board Name       | Displays the type of target board currently connected.                                                                                                    |  |  |  |  |
| MCU code version | Displays the version number of the microcontroller code on the connected target board.                                                                                                    |  |  |  |  |
| Reset Target     | Sends a software reset command to the target board.                                                                                                    |  |  |  |  |
| Flash MCU        | Programs the microcontroller code on the target board using the <i>.thx</i> file found in the <i>"C:\Program Files\Cirrus Seismic Evaluation"</i> directory. This feature permits reprogramming of the microcontroller (without using a hardware programmer) when a new version of the MCU code becomes available.                                                                                            |  |  |  |  |

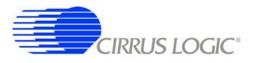

# 3.3.2 Digital Filter

The *Digital Filter* sub-panel sets up the digital filter configuration options.

By default the *Digital Filter* sub-panel configures the system to use on-chip digital filter coefficients. The on-chip data can be overwritten by loading custom coefficients from the *Customize* sub-panel on the *Control* panel.

Any changes made under this sub-panel will not be applied to the target board until the *Configure* button is pushed. The *Configure* button writes the new configuration to the target board and then enables the data *Capture* button.

| Control       | Description                                                                                                    |  |  |  |  |
|---------------|----------------------------------------------------------------------------------------------------|--|--|--|--|
| Channel Set   | Disabled for CDB5378. One channel operation only.                                                                                                    |  |  |  |  |
| Output Rate   | Selects the output word rate of the digital filter. Output word rates from 4000 SPS to 1 SPS (0.25 mS to 1 S) are available.                                                                                                    |  |  |  |  |
| Output Filter | Selects the output filter stage from the digital filter. Sinc output, FIR1 output, FIR2 output, IIR 1st order output, IIR 2nd order output, or IIR 3rd order output can be selected. FIR2 output provides full decimation of the modulator data. |  |  |  |  |
| FIR Coeff     | Selects the on-chip FIR coefficient set to use in the digital filter. Linear phase or min-<br>imum phase FIR coefficients can be selected.                                                                                                    |  |  |  |  |
| IIR Coeff     | Selects the on-chip IIR coefficient set to use in the digital filter. Coefficient sets pro-<br>ducing a 3 Hz high-pass corner at 2000 SPS, 1000 SPS, 500 SPS, 333 SPS, and 250 SPS can be selected.                                              |  |  |  |  |
| Filter Clock  | Sets the digital filter internal clock rate. Lower internal clock rates can save power when using slow output word rates.                                                                                                    |  |  |  |  |
| MCLK Rate     | Sets the analog sample clock rate. The CS5373A modulator and test DAC typically runs with MCLK set to 2.048 MHz.                                                                                                    |  |  |  |  |
| Configure     | Writes all information from the <b>Setup</b> panel to the digital filter. The data Capture but-<br>ton becomes available once the configuration information is written to the target<br>board.                                                   |  |  |  |  |

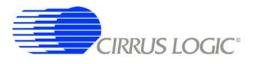

# 3.3.3 Analog Front End

The *Analog Front End* sub-panel configures the amplifier, modulator and test DAC pin options. Pin options are controlled through the GPIO outputs of the digital filter.

Any changes made under this sub-panel will not be applied to the target board until the *Configure* button is pushed. The *Configure* button writes the new configuration to the target board and then enables the data *Capture* button.

| Control  | Description                                                                                                    |  |  |  |  |
|----------|----------------------------------------------------------------------------------------------------|--|--|--|--|
| Amp Mux  | Selects the input source for the CS3301/02 amplifiers. An internal termination, exter-<br>nal INA inputs or external INB inputs can be selected.                                                                                                    |  |  |  |  |
| DAC Mode | Selects the operational mode of the CS5373A test DAC. The test DAC operational modes are AC dual output (OUT&BUF), AC precision output (OUT only), AC buffered output (BUF only), DC common mode output (DC Common), DC differential output (DC Diff), or AC common mode output (AC Common). The test DAC can also be powered down (PWDN) when not in use to save power. |  |  |  |  |
| Gain     | Sets the amplifier gain range and test DAC attenuation. Amplifier gain and DAC attenuation settings of 1x, 2x, 4x, 8x, 16x, 32x, or 64x can be selected and are controlled together.                                                                                                    |  |  |  |  |
| Pwdn     | Disabled for CDB5378. PWDN routes to DIP switch S5.                                                                                                    |  |  |  |  |

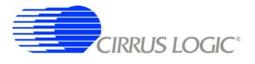

#### 3.3.4 Test Bit Stream

The *Test Bit Stream* sub-panel configures test bit stream (TBS) generator parameters. The digitial filter data sheet describes TBS operation and options.

The DAC Quick Set controls automatically set the Interpolation, Clock Rate, and Gain Factor controls based on the selected Mode, Freq, and Gain. Additional configurations can be programmed by writing the Interpolation, Clock Rate, and Gain Factor controls manually.

Any changes made under this sub-panel will not be applied to the target board until the *Configure* button is pushed. The *Configure* button writes the new configuration to the target board and then enables the data *Capture* button.

| Control       | Description                                                                                                    |  |  |  |  |
|---------------|----------------------------------------------------------------------------------------------------|--|--|--|--|
| DAC Quick Set | Automatically sets test bit stream options. <i>Mode</i> selects sine or impulse output mode, <i>Freq</i> selects the test signal frequency for sine mode, and <i>Gain</i> selects the test signal amplitude in dB. |  |  |  |  |
| Interpolation | Manual control for the data interpolation factor of the test bit stream generator.                                                                                                    |  |  |  |  |
| Clock Rate    | Manual control for the output clock and data rate of the test bit stream generator.                                                                                                    |  |  |  |  |
| Gain Factor   | Manual control to set the test bit stream signal amplitude.                                                                                                    |  |  |  |  |
| Sync          | Enables test bit stream synchronization by the MSYNC signal.                                                                                                    |  |  |  |  |
| Loopback      | Enables digital loopback from the test bit stream generator output to the digital filter input.                                                                                                    |  |  |  |  |

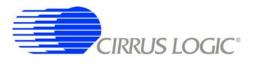

## 3.3.5 Gain / Offset

The *Gain / Offset* sub-panel controls the digital filter GAIN and OFFSET registers.

The OFFSET and GAIN registers can be manually written with any 24-bit 2's complement value from 0x800000 to 0x7FFFF. The USEGR, USEOR, ORCAL, and EXP[4:0] values enable gain correction, off-set correction, and offset calibration in the digital filter.

The offset calibration routine built into the digital filter is enabled by writing the ORCAL and EXP[4:0] bits. The EXP[4:0] value can range from 0x00 to 0x18 and represents an exponential shift of the calibration feedback, as described in the digital filter data sheet. Offset calibration results are automatically written to the OFFSET registers and remain there, even after offset calibration is disabled.

| Control  | Description                                                                                                    |  |  |  |  |
|----------|----------------------------------------------------------------------------------------------------|--|--|--|--|
| Gain     | Displays the digital filter GAIN register.                                                                                                    |  |  |  |  |
| Offset   | Displays the digital filter OFFSET register.                                                                                                    |  |  |  |  |
| Read     | Reads values from the GAIN and OFFSET registers.                                                                                                    |  |  |  |  |
| Write    | Writes values to the GAIN and OFFSET registers.                                                                                                    |  |  |  |  |
| USEGR    | Enables gain correction. When enabled, output samples are gained down by the value in the GAIN register.(Output = GAIN / 0x7FFFFF).                                 |  |  |  |  |
| USEOR    | Enables offset correction. When enabled, output samples are offset by the value in the OFFSET register. (Output = Sample - OFFSET).                                 |  |  |  |  |
| ORCAL    | Enables offset calibration using the exponent value from the EXP[4:0] control.<br>Results are automatically written to the OFFSET registers as they are calculated. |  |  |  |  |
| EXP[4:0] | Sets the exponential value used by offset calibration.                                                                                                    |  |  |  |  |

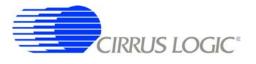

# 3.3.6 Data Capture

The Data Capture sub-panel collects samples from the target board and sets analysis parameters.

When the *Capture* button is pressed, the requested number of samples are collected from the target board through the USB port. The maximum number of samples that can be collected is 1,048,576 (1M). The number of samples should be a power of two for the analysis FFT routines to work properly.

After data is collected, analysis is performed using the selected parameters and the results are displayed on the *Analysis* panel. The selected analysis *window*, *bandwidth limit*, *full scale code*, and *full scale volt-age* parameters can be modified for the data set currently in memory and the analysis re-run by pressing the *REFRESH* button on the *Analysis* Panel.

| Control              | Description                                                                                                    |
|----------------------|----------------------------------------------------------------------------------------------------|
| Total Samples        | Sets the total number of samples to be collected. A maximum of 1,048,576 (1M) samples can be collected.                                                                                       |
| Window               | Selects the type of analysis windowing function to be applied to the collected data set. Used to ensure proper analysis of discontinuous data sets.                                           |
| Bandwidth Limit (Hz) | Sets the frequency range over which to perform analysis, used to exclude higher-fre-<br>quency components. Default value of zero performs analysis for the full Nyquist fre-<br>quency range. |
| Full Scale Code      | Defines the maximum positive full-scale 24-bit code from the digital filter. Used during FFT noise analysis to set the 0 dB reference level.                                                  |
| Full Scale Voltage   | Defines the maximum peak-to-peak input voltage for the nV/rtHz Spot Noise analy-<br>sis.                                                                                                    |
| Total Captures       | Sets the number of data sets to be collected and averaged together in the FFT mag-<br>nitude domain. The maximum number of data sets that can be averaged is 100.                             |
| Capture              | Starts data collection from the target board through the USB port. After data collec-<br>tion, analysis is run using parameters from this sub-panel.                                          |
| Remaining Captures   | Indicates how many more data captures are remaining to complete the requested<br>number of <i>Total Captures</i> . A zero value means that the current data capture is the<br>last one.       |
| Skip Samples         | Sets the total number of samples to be skipped prior to data collection. A maximum of 64K samples can be skipped                                                                              |

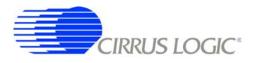

#### 3.3.7 External Macros

Macros are generated within the *Macros* sub-panel on the *Control* panel. Once a macro has been built it can either be saved with a unique macro name to be run within the *Macros* sub-panel, or saved as an external macro and be associated with one of the *External Macro* buttons.

A macro is saved as an *External Macro* by saving it in the . */macros/* subdirectory using the name *'m1.mac'*, *'m2.mac'*, etc. Depending on the selected name the macro will be associated with the corresponding *External Macro* button *M1*, *M2*, etc.

- M1 = . /macros/m1.mac
- M2 = . /macros/m2.mac
- etc.

*External Macro* buttons can be re-named on the panel by right clicking on them. The button name willchange, but the macro associated with that button is always saved as '*m1.mac*', '*m2.mac*', etc., in the . /*macros*/ subdirectory. The *External Macro* button names are stored in the file '*Mnames.txt*', also in the . /*macros*/ subdirectory.

*External Macros* allow up to eight macros to be accessed quickly without having to load them into the *Macros* sub-panel on the *Control* panel. These *External Macros* operate independently of the *Macros* sub-panel and are not affected by operations within it, except when a macro is saved to the . */macros/* subdirectory to replace a currently existing *External Macro*.

| Control | Description                                          |
|---------|------------------------------------------------------|
| M1 - M8 | Runs the External Macro associated with that button. |

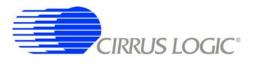

## 3.4 Analysis Panel

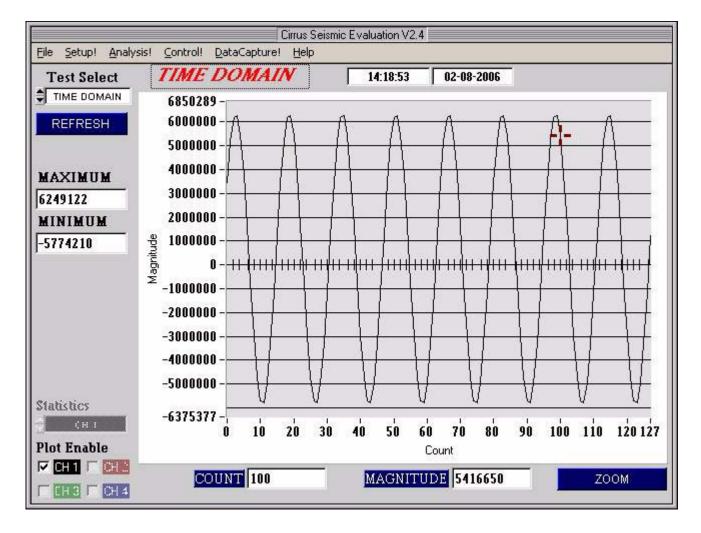

The *Analysis* panel is used to display the analysis results on collected data. It consists of the following controls.

- Test Select
- Statistics
- Plot Enable
- Cursor
- Zoom
- Refresh
- Harmonics
- Spot Noise
- Plot Error

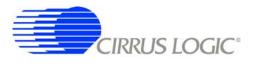

# 3.4.1 Test Select

The Test Select control sets the type of analysis to be run on the collected data set.

| Control     | Description                                                                                                    |  |  |  |  |
|-------------|----------------------------------------------------------------------------------------------------|--|--|--|--|
| Time Domain | Runs a min / max calculation on the collected data set and then plots sample data value vs. sample number.                                                                                                    |  |  |  |  |
| Histogram   | Runs a histogram calculation on the collected data set and then plots sample occur-<br>rence vs. sample value. Only valid for noise data since sine wave data varies over<br>too many codes to plot as a histogram. |  |  |  |  |
| Signal FFT  | Runs an FFT on the collected data set and then plots frequency magnitude vs. fre-<br>quency. Statistics are calculated using the largest frequency magnitude bin as a full-<br>scale signal reference.              |  |  |  |  |
| Noise FFT   | Runs an FFT on the collected data set and then plots frequency magnitude vs. fre-<br>quency. Statistics are calculated using a simulated full-scale signal as a full-scale sig-<br>nal reference.                   |  |  |  |  |
| Phase       | Runs an FFT on the collected data set and then plots phase vs. frequency. Limited usefulness for real collected data since noise has random phase.                                                                  |  |  |  |  |

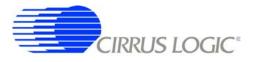

#### 3.4.2 Statistics

The *Statistics* control displays calculated statistics for the analysis. Errors that affect statistical calculations will cause the *Plot Error* control to appear. Information about errors can be accessed by accessing the *Plot Error* controls.

| Control       | Description                                        |  |  |  |  |
|---------------|----------------------------------------------------|--|--|--|--|
| Time Domain   |                                                    |  |  |  |  |
| Max           | Maximum code of collected data set.                |  |  |  |  |
| Min           | Minimum code of collected data set.                |  |  |  |  |
| Histogram     |                                                    |  |  |  |  |
| Max           | Maximum code of collected data set.                |  |  |  |  |
| Min           | Minimum code of collected data set.                |  |  |  |  |
| Mean          | Mean of collected data set.                        |  |  |  |  |
| Std Dev       | Standard Deviation of collected data set.          |  |  |  |  |
| Variance      | Variance of collected data set.                    |  |  |  |  |
| Signal FFT    |                                                    |  |  |  |  |
| S/N           | Signal to Noise of calculated FFT.                 |  |  |  |  |
| S/PN          | Signal to Peak Noise of calculated FFT.            |  |  |  |  |
| S/D           | Signal to Distortion of calculated FFT.            |  |  |  |  |
| S/N+D         | Signal to Noise plus Distortion of calculated FFT. |  |  |  |  |
| # of bins     | Number of Bins covering the Nyquist frequency.     |  |  |  |  |
| Noise FFT     |                                                    |  |  |  |  |
| S/N           | Signal to Noise of calculated FFT.                 |  |  |  |  |
| S/PN          | Signal to Peak Noise of calculated FFT.            |  |  |  |  |
| Spot Noise dB | Spot Noise in dB/Hz of calculated FFT.             |  |  |  |  |
| Spot Noise nV | Spot Noise in nV/rtHz of calculated FFT.           |  |  |  |  |
| # of bins     | Number of Bins covering the Nyquist frequency.     |  |  |  |  |
| Phase         |                                                    |  |  |  |  |
|               | No statistics are calculated.                      |  |  |  |  |

#### 3.4.3 Plot Enable

The *Plot Enable* control is disabled for CDB5378. One channel operation only.

#### 3.4.4 Cursor

The *Cursor* control is used to identify a point on the graph using the mouse and then display its plot values. When any point within the plot area of the graph is clicked, the *Cursor* will snap to the closest plotted point and the plot values for that point display below the graph. When using the *Zoom* function, the *Cursor* is used to select the corners of the area to zoom.

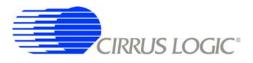

# 3.4.5 Zoom

The *ZOOM* function allows an area on the graph to be expanded.

To use the zoom function, click the *ZOOM* button and select the box corners of the area on the graph to expand. The graph will then expand to show the details of this area, and the plot axes will be re-scaled. While zoomed, you can zoom in farther by repeating the process.

To restore the graph to its original scale, click the *RESTORE* button that appears while zoomed. If multiple zooms have been initiated, the *RESTORE* button will return to the previously viewed plot scale. Repeated *RESTORE* will eventually return to the original plot scale. From within multiple zooms the original scale can be directly restored by clicking the *REFRESH* button.

## 3.4.6 Refresh

The *REFRESH* button will clear and re-plot the current data set. *Refresh* can be used to apply new analysis parameters from the *Data Capture* sub-panel, or to restore a *ZOOM* graph to its default plot scale.

## 3.4.7 Harmonics

The *HARMONICS* control is only visible during a Signal FFT analysis and highlights the fundamental and harmonic bins used to calculate the Signal FFT statistics. *HARMONICS* highlighting helps to understand the source of any Signal FFT plot errors.

#### 3.4.8 Spot Noise

The *Spot Noise* control (labeled *dB* or *nV*) is only visible during a Noise FFT analysis and selects the units used for plotting the graph, either dB/Hz or nV/rtHz. The dB/Hz plot applies the *Full Scale Code* value from the **Data Capture** sub-panel on the **Setup** panel to determine the 0 dB point of the dB axis. The nV/rtHz plot applies the *Full Scale Voltage* value from the **Data Capture** sub-panel on the **Setup** panel to determine the absolute scaling of the nV axis.

#### 3.4.9 Plot Error

The *PLOT ERROR* control provides information about errors that occured during an analysis.

An analysis error stores an error code in the numerical display box of the *PLOT ERROR* control. If more than one error occurs, all error codes are stored and the last error code is displayed. Any of the accumulated error codes can be displayed by clicking on the numerical box and selecting it.

Once an error code is displayed in the numerical box, a description can be displayed by clicking the *PLOT ERROR* button. This causes a dialog box to display showing the error number and a text error message.

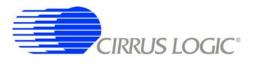

## 3.5 *Control* Panel

| DF REG                               | ISTERS          |          | DF COM | MANDS   |                           | 6                                                   | SPI 1                 |               |
|--------------------------------------|-----------------|----------|--------|---------|---------------------------|-----------------------------------------------------|-----------------------|---------------|
| Addr<br>JOXOO COM<br>Data \$<br>READ |                 |          |        | ta Read | END<br>Data<br>70431<br>0 | Stark<br><b>Data Word</b><br>Data Word<br>Data Word | 1 0<br>2 <b>70431</b> | WRITE 3 WORDS |
|                                      |                 | MACRO 1  |        | P       |                           | 160 (*<br>161 (*<br>163 (*)<br>16 (*)               |                       | LOAD FIR COEF |
| Write/Read                           | 1               | Register |        | Data    | GAIN<br>GAIN              | 11 C                                                |                       | START FILTER  |
| WRITE                                | <b>€</b> 0x00 C |          | -      | 0       | MUX<br>NC<br>NC           | a C<br>(*<br>(*                                     |                       | STOP FILTER   |
| CLEAR                                | LOAD            | SAVE     | INSERT | DELETE  |                           | (ii)<br>C                                           | 88                    | WRITE EEPROM  |
| MACR01                               | MACR02          | MACR03   | MACR04 | RUN     | ]    [                    | READ ( \                                            |                       | VERIFY EEPROM |
|                                      |                 |          |        |         |                           |                                                     |                       |               |

The *Control* panel is used to write and read register settings and to send commands to the digital filter. It consists of the following sub-panels and controls.

- DF Registers
- DF Commands
- SPI1
- Macros
- GPIO
- Customize
- External Macros

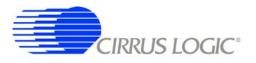

#### 3.5.1 DF Registers

The **DF** Registers sub-panel writes and reads registers within the digital filter. Digital filter registers control operation of the digital filter and the included hardware peripherals, as described in the digital filter data sheet.

| Control | Description                                             |  |  |  |
|---------|---------------------------------------------------------|--|--|--|
| Address | Selects a digital filter register.                      |  |  |  |
| Data    | Contains the data written to or read from the register. |  |  |  |
| Read    | Initiates a register read.                              |  |  |  |
| Write   | Initiates a register write.                             |  |  |  |

#### 3.5.2 DF Commands

The **DF Commands** sub-panel sends commands to the digital filter. The digital filter commands and their required parameters are described in the digital filter data sheet.

Not all commands require write data values, and not all commands will return read data values. Some commands require formatted data files for uploading custom coefficients. Example formatted data files are included in the SPI sub-directory of the software installation.

| Control      | Description                                                     |
|--------------|-----------------------------------------------------------------|
| Command      | Selects the command to be written to the digital filter.        |
| Write Data 1 | Contains the SPI1DAT1 data to be written to the digital filter. |
| Write Data 2 | Contains the SPI1DAT2 data to be written to the digital filter. |
| Read Data 1  | Contains the SPI1DAT1 data read from the digital filter.        |
| Read Data 2  | Contains the SPI1DAT2 data read from the digital filter.        |
| Send         | Initiates the digital filter command.                           |

#### 3.5.3 SPI

The *SPI* sub-panel writes and reads registers in the digital filter SPI register space. They can be used to check the SPI serial port status bits or to manually write commands to the digital filter.

| Control       | Description                                                              |
|---------------|--------------------------------------------------------------------------|
| Start Address | Selects the address to begin the SPI transaction.                        |
| Data Word 1   | Contains the first data word written to or read from the SPI registers.  |
| Data Word 2   | Contains the second data word written to or read from the SPI registers. |
| Data Word 3   | Contains the third data word written to or read from the SPI registers.  |
| Read 1 Word   | Initiates a 1 word SPI read transaction.                                 |
| Read 3 Words  | Initiates a 3 word SPI read transaction.                                 |
| Write 1 Word  | Initiates a 1 word SPI write transaction.                                |
| Write 3 Words | Initiates a 3 word SPI write transaction.                                |

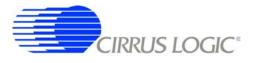

## 3.5.4 Macros

The *Macros* sub-panel is designed to write a large number of registers with a single command. This allows the target evaluation system to be quickly set into a specific state for testing.

The *Register* control gives access to both digital filter registers and SPI registers. These registers can be written with data from the *Data* control, or data can be read and output to a text window. The *Register* control can also select special commands to be executed, with the *Data* control used to define a parameter value for the special command, if necessary.

| Control         | Description                                                                                                    |
|-----------------|----------------------------------------------------------------------------------------------------|
| Write / Read    | Selects the type of operation to be performed by the inserted macro command.                                                                            |
| Register        | Selects the target register for the inserted macro command. Also selects special commands that can be performed.                                        |
| Data            | Sets the register data value for the inserted macro command. Also sets the parameter value for special commands.                                        |
| Clear           | Clears the currently displayed macro.                                                                                                    |
| Load            | Loads a previously saved macro.                                                                                                    |
| Save            | Saves the currently displayed macro. Macros can be saved with unique names or can be saved as <i>External Macros</i> .                                  |
| Insert          | Inserts a macro command at the selected macro line. The macro command is built from the <i>Write/Read</i> , <i>Register</i> , and <i>Data</i> controls. |
| Delete          | Deletes the macro command at the selected macro line.                                                                                                   |
| Macro1 - Macro4 | Selects which of the four working macros is displayed.                                                                                                  |
| Run             | Runs the currently displayed working macro.                                                                                                    |

# 3.5.5 GPIO

The *GPIO* sub-panel controls the digital filter GPIO pin configurations. GPIO pins have dedicated functions on the target board, but can be used in any manner for custom designs.

| Control   | Description                                                                                                    |
|-----------|----------------------------------------------------------------------------------------------------|
| Direction | Sets the selected GPIO pin as an output (*) or input ().                                                                                                    |
| Pull Up   | Turns the pull up resistor for the selected GPIO pin on (*) or off ().                                                                                       |
| Data      | Sets the selected output GPIO pin to a high (*) or low () level.                                                                                             |
| Write     | Initiates a write to GPIO registers. The <i>Direction</i> , <i>Pull Up</i> and <i>Data</i> controls are read to determine the register values to be written. |
| Read      | Initiates a read from GPIO registers. The <i>Direction</i> , <i>Pull Up</i> and <i>Data</i> controls are updated based on the register values that are read. |

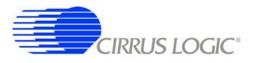

#### 3.5.6 Customize

The *Customize* sub-panel sends commands to upload custom FIR and IIR filter coefficients, start the digital filter, stop the digital filter and write/read custom EEPROM configuration files to the on-board boot EE-PROM. Example data files are included in a sub-directory of the software installation.

| Control       | Description                                                          |
|---------------|----------------------------------------------------------------------|
| Load FIR Coef | Write a set of FIR coefficients into the digital filter from a file. |
| Load IIR Coef | Write a set of IIR coefficients into the digital filter from a file. |
| Start Filter  | Enables the digital filter by sending the Start Filter command.      |
| Stop Filter   | Disables the digital filter by sending the Stop Filter command.      |
| Write EEPROM  | Writes an EEPROM boot configuration file to the EEPROM memory.       |
| Verify EEPROM | Verifies EEPROM memory against an EEPROM boot configuration file.    |

#### 3.5.7 External Macros

Macros are generated within the *Macros* sub-panel on the *Control* panel. Once a macro has been built it can either be saved with a unique macro name to be run within the *Macros* sub-panel, or saved as an external macro and be associated with one of the *External Macro* buttons.

A macro is saved as an *External Macro* by saving it in the . */macros/* subdirectory using the name *'m1.mac'*, *'m2.mac'*, etc. Depending on the selected name the macro will be associated with the corresponding *External Macro* button *M1*, *M2*, etc.

- M1 = . /macros/m1.mac
- M2 = . /macros/m2.mac
- etc.

*External Macro* buttons can be re-named on the panel by right clicking on them. The button name will-change, but the macro associated with that button is always saved as *'m1.mac'*, *'m2.mac'*, etc., in the . */macros/* subdirectory. The *External Macro* button names are stored in the file *'Mnames.txt'*, also in the . */macros/* subdirectory.

*External Macros* allow up to eight macros to be accessed quickly without having to load them into the *Macros* sub-panel on the *Control* panel. These *External Macros* operate independently of the *Macros* sub-panel and are not affected by operations within it, except when a macro is saved to the . */macros/* subdirectory to replace a currently existing *External Macro*.

| Control | Description                                          |
|---------|------------------------------------------------------|
| M1 - M8 | Runs the External Macro associated with that button. |

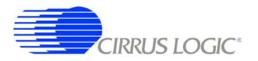

# 4. BILL OF MATERIALS

| Status                     | < ح                                                                                                    | A                           | A                                | A                               | A -                   | A ,          | A <                        | 4                   | < 4             | ×                         | A              | A<br>XC                                                                                                    | A XC                                                                                                    | A<br>A                                                                                                    | X                                        | A                                                                            | A                                 | A                               | 4 <                              | < <                                                          | A ¢            | A                                                                              | < ◄                    | A                                        | A               | A                    | A                      | A                                 |
|----------------------------|----------------------------------------------------------------------------------------------------|-----------------------------|----------------------------------|---------------------------------|-----------------------|--------------|----------------------------|---------------------|-----------------|---------------------------|----------------|----------------------------------------------------------------------------------------------------|----------------------------------------------------------------------------------------------------|----------------------------------------------------------------------------------------------------|------------------------------------------|------------------------------------------------------------------------------|-----------------------------------|---------------------------------|----------------------------------|--------------------------------------------------------------|----------------|--------------------------------------------------------------------------------|------------------------|------------------------------------------|-----------------|----------------------|------------------------|-----------------------------------|
| Notes                      |                                                                                                    |                             |                                  |                                 | DO NOT POPULATE       |              |                            |                     | DO NOT POPULATE |                           |                | REQUIRES BINDING POST HOOK<br>UP WIRE, L 1.500 X 0.250T X<br>0.250T TYPE E 24/19 BLU<br>SOUIRES ELFC, INC, | REQUIRES BINDING POST HOOK<br>UP WIRE. L 1.500 X 0.250T X<br>0.250T TYPE E 24/19 BLU<br>SQUIRES ELEC. INC. | REQUIRES BINDING POST HOOK<br>UP WIRE. L 1.500 X 0.250T X<br>0.250T TYPE E 24/19 BLU<br>SQUIRES ELEC. INC. | REQUIRES BINDING POST HOOK               | UP WIRE. L 1.500 X 0.250T X<br>0.250T TYPE E 24/19 BLU<br>SQUIRES ELEC. INC. |                                   |                                 |                                  | DO NOT POPULATE                                              |                | DO NOT POPULATE<br>DO NOT POPIJI ∆TE                                           |                        |                                          | DO NOT POPULATE |                      |                        |                                   |
| MFG P/N<br>T491 A475K010AS | C0805C104K5RAC                                                                                                    | C0805C103K5RAC              | T491D107K016AS                   | C1206C103J3GAC                  | NP-CAP-1206           | BA185        | BAV99LT1G                  | CMD28-21SPC/TP8/T1  | TSW-102-07-G-S  | KC-79-237 M06             | TSW-102-07-G-S | 108-0904-001                                                                                               | 108-0907-001                                                                                               | 108-0903-001                                                                                               | 108-0902-001                             |                                                                              | TSW-103-07-G-D                    | TSW-102-07-G-D                  | 1SW-104-07-G-D<br>TEM 108-07-C-D | TSW-100-07-G-D                                               | TSW-112-07-G-D | 15W-112-07-G-D<br>TSM-114-07-G-D                                               | ED 100/4DS             | 87758-1416                               | TSW-104-07-G-D  | 292304-1             | ED 100/2DS             | TSW-105-07-G-D                    |
| MFG<br>KEMET               | KEMET                                                                                                    | KEMET                       | KEMET                            | KEMET                           |                       | PHILIPS      | ON SEMICONDUCTOR BAV99LT1G | CHICAGO MINIATI IRE | SAMTEC          | KINGS                     | SAMTEC         | JOHNSON<br>COMPONENTS                                                                                      | JOHNSON<br>COMPONENTS                                                                                      | JOHNSON<br>COMPONENTS                                                                                      | NOSNHOL                                  | COMPONENTS                                                                   | SAMTEC                            | SAMTEC                          | SAMLEC                           | SAMTEC                                                       | SAMTEC         | SAMIEC                                                                         | ON-SHORE<br>TECHNOLOGY | MOLEX                                    | SAMTEC          | AMP                  | ON-SHORE<br>TECHNOLOGY | SAMTEC                            |
| uty Reference Designator   | C2 C11 C12 C13 C15 C16 C24 C25 C26 KEMET<br>C27 C30 C31 C32 C33 C34 C36 C44<br>C45 C48 C49 C51 C52 C54 C55 C57<br>C45 C48 C49 C51 C52 C54 C55 C57<br>C60 C61 C52 C65 C66 C67 C68 C70<br>C71 C72 C73 C74 C75 C76 C77 C78<br>C79 C80 C81 | C3 C4 C5 C9 C10 C14 C22 C23 | C6 C7 C8 C18 C19 C20 C28 C29 C35 | C37 C38 C39 C40 C41 C46 C47 C50 | C53 C56 C58           | D1 D2 D3 D4  | D5 D6 D7 D8                | D30                 | 11              | 14                        | J5 J56         | 96                                                                                                    | 77                                                                                                    | 8F                                                                                                    | 6r                                       |                                                                              | J10 J11 J21                       | J12 J13 J19 J22 J23 J33 J34 J43 | J14 J15 J24 J25 J40 J58          | J 10 317 310<br>J 26 J 44 J 46 J 52 J 53 J 54 J 55 J 61 J 62 | J27<br>100 105 | JZB J35<br>130 131 137 138                                                     | J32 J41                | 139                                      | J45             | J47                  | J50 J59 J63            | 160                               |
| ر<br>مرز                   | 4                                                                                                    | 8                           | 6                                | 8                               | 0                     | 4.           | 4 •                        |                     | - c             | , <del>.</del>            | 2              | ~                                                                                                    | <del>.</del>                                                                                               | <del>,</del>                                                                                               | <b>.</b>                                 |                                                                              | 3                                 | 8                               | 9,0                              | , o                                                          | - 0            |                                                                                | 0                      | ÷                                        | 0               |                      | с                      | ,                                 |
| >                          | CAP 0.1uF ±10% 50V X7R NPb 0805                                                                                                    | A                           | A                                | A                               | A NO POP CAP NPb 1206 | ٩.           |                            | 4 4                 | < ◄             | A CON BNC-PCB RCPT NPb RA | A              | 21 A JACK BAN SOLDR TERM NYL INS GRN NPb                                                                   | 21 A JACK BAN SOLDR TERM NYL INS YLW NPb                                                                   | 21 A JACK BAN SOLDR TERM NYL INS BLK NPb                                                                   | 21 A JACK BAN SOLDR TERM NYN INS RED NPb |                                                                              | A HDR 3x2 ML .1"CTR 062 S GLD NPb | ۲,                              |                                  |                                                              | ٩ ¢            | 21 A HUR 12X2 ML .1" UTK 062 S GLD NPD<br>24 A HDR 14v2 ML 1"CTR 062 S GLD NPb | K A                    | 21 A HDR 7x2 ML 2MM CTR 062BD S GLDTHNPb | A               | A CON RA USB BLK NPb | A                      | 21 A HDR 5x2 MLE .1"CTR S GLD NPb |
| Item Cirrus P/N            | 001-04345-Z1 A                                                                                                    | 001-04076-Z1                | 004-00102-Z1                     | 001-06603-Z1                    | 000-00009-Z1          | 070-00004-21 | 070-00024-Z1               | 165-0000-010        | 105-00004-21    | 110-00028-Z1              | 115-00014-Z1   | 130-00007-Z1                                                                                               | 130-00009-Z1                                                                                               | 130-00014-Z1                                                                                               | 130-00006-Z1                             |                                                                              | 115-00016-Z1                      | 115-00013-Z1                    | 115-00012-21                     | 115-00011-Z1                                                 | 115-00061-Z1   | 115-00061-21<br>115-00023-21                                                   | 110-00055-Z1           | 115-00176-Z1                             | 115-00012-Z1    | 110-00041-Z1         | 30 110-00056-Z1        | 115-00003-Z1                      |

| 33 3<br>34 0 |                |                                       | 5                |                                                                               | MPG<br>DTM                  | MFGP/N                      | Notes                                               | Status |
|--------------|----------------|---------------------------------------|------------------|-------------------------------------------------------------------------------|-----------------------------|-----------------------------|-----------------------------------------------------|--------|
|              | 304-00001-Z1 A | AL NPb                                | 4<br>1<br>1<br>1 | MH1 MH2 MH3 MH4 MH5 MH6 MH7<br>MH8                                            | KEYSTONE                    | 1809                        | REQUIRES SCREW 4-40X5X16"<br>PH STEEL, 300-00001-01 | A      |
|              | 020-00788-Z1 A | RES 10 OHM 1/10W ±1% NPb 0603 FILM 1  | 10 F             | R1 R11 R13 R14 R16 R17 R24 R25 R26 DALE<br>R68                                | DALE                        | CRCW060310R0FKEA            |                                                     | A      |
| 35 0         | 020-01130-Z1 A |                                       | 19<br>19<br>19   | R2 R6 R7 R8 R18 R20 R39 R40 R41<br>R42 R46 R47 R50 R51 R53 R54 R55<br>R56 R57 | DALE                        | CRCW060310K0FKEA            |                                                     | A      |
|              | A              | RES 200 OHM 1/10W ±1% NPb 0603 FILM   | 1<br>F           | R3                                                                            | DALE                        | CRCW0603200RFKEA            |                                                     | A      |
|              | A              | RES 51 OHM 1/10W ±5% 0603 NPb FILM    | <del>г</del>     | R4                                                                            | DALE                        | CRCW060351R0JNEA            |                                                     | A      |
| 38 0         | A              | RES 4.99k OHM 1/10W ±1% NPb 0603      | ۲-               | R5                                                                            | DALE                        | CRCW06034K99FKEA            |                                                     | A      |
|              | A              |                                       |                  | R9 R58                                                                        | DALE                        | CRCW06033K32FKEA            |                                                     | A      |
|              | A              |                                       | 33               | R10 R12 R21                                                                   | DALE                        | CRCW06039K53FKEA            |                                                     | A      |
|              | ٩.             | Σ                                     |                  | R19                                                                           | DALE                        | CRCW06035K90FKEA            |                                                     | A      |
|              | A .            | NO POP RES NPB 0805                   |                  | K22 K23 K32 K33 K43 K52                                                       |                             | NP-RES-0805                 | DO NOT POPULATE                                     | A      |
| 43           | 020-00673-Z1 A |                                       | <del>с г</del>   | R27 R28 R29 R30 R44 R45 R48 R49<br>R59 R62                                    | DALE                        | CRCW0603000Z0EA             |                                                     | A      |
| 44 0         | A              | RES 20k OHM 1/8W ±1% NPb 0805 FILM 2  | 2 F              | R31 R38                                                                       | DALE                        | CRCW080520K0FKEA            |                                                     | A      |
| 45 0         | A              | RES 100 OHM 1/10W ±1% NPb 0603 FILM 7 | 7 F              | R34 R35 R36 R37 R60 R63 R69                                                   | DALE                        | CRCW0603100RFKEA            |                                                     | A      |
|              | A              |                                       | 0                | R61                                                                           | NO POP                      | NP-RES-0603                 | DO NOT POPULATE                                     | A      |
|              | A              | FILM                                  |                  | R64 R65 R66 R67                                                               | DALE                        | CRCW06031K00FKEA            |                                                     | A      |
|              | A              |                                       |                  | S1 S5                                                                         | GRAYHILL                    | 76SB04T                     |                                                     | A      |
| 49 1         | 120-00002-Z1 A | SWT SPST 130G 0/1 5mm TACT ESD NPb    | <u>თ</u><br>ო    | S2 S3 S4                                                                      | ITT INDUSTRIES              | PTS645TL50                  | INSTALL AFTER WASH PROCESS                          | A      |
| 50 0         | 060-00195-Z1 A | IC LOW V DUL SPST ANA SWTCH NPbMSP8   | 2 L              | U1 U2                                                                         | VISHAY                      | DG2003DQ-E3                 |                                                     | A      |
|              | 060-00063-Z1 A | IC LNR V REG200mA NEGADJ NPbSOT23-5   | 1                | J3                                                                            | LINEAR TECH                 | LT1964ES5-BYP#PBF           |                                                     | A      |
|              | A              | 8                                     | 5 L              | U4 U9 U10 U15 U16                                                             | <b>TEXAS INSTRUMENTS</b>    | •••                         |                                                     | A      |
|              | A              |                                       | ל<br>4           | U5 U6 U7 U8                                                                   | LINEAR TECH                 | LT1763CS8#PBF               |                                                     | A      |
| 54 0         | ш              |                                       |                  | 111                                                                           | CIRRUS LOGIC                | CS3011-ISZ/E                |                                                     | A      |
|              | ۲.             | m                                     | י ר<br>י         | U12 U13 U17 U18                                                               | LINEAR TECH                 | LTC1480IS8#PBF              |                                                     | Å      |
|              | < (            | IC LNR PRC VRF 2.5V TC10 NPbSO8-150   | , ,              | U14<br>                                                                       | LINEAR TECH                 | LT1019AIS8-2.5#PBF          |                                                     | A .    |
| 0 /0         | 065-00051-21 C |                                       |                  | 019                                                                           | כופבו וכי טפור              | U23301-152/U                |                                                     | A      |
|              | < ◄            |                                       |                  | U22<br>U22                                                                    | CIRRUS LOGIC                | CS5378-ISZ/A                |                                                     | × ×    |
|              | 4              | IC LNR DUL CMOSSW DBNCR NPbSOT223-6   | 5                | J23 U26                                                                       | MAXIM                       | _                           |                                                     | A      |
|              | Ā              | IC LOG, HEX INVERTER NPb SO14-150     | ר<br>ד           | U24                                                                           | <b>TEXAS INSTRUMENTS</b>    | SN74LVC04ADE4               |                                                     | A      |
|              | A              |                                       | ר<br>1           | J25                                                                           | ATMEL                       | AT25640N-10SI-2.7           |                                                     | A      |
|              | A              |                                       | ر<br>۲           | U27                                                                           | XILINX                      | XCR3128XL-10VQG100I         |                                                     | A      |
| 64           | 062-00079-Z1 A | IC PGM USB 16kB FLAS MCU NPb LQFP32   | -<br>-           | U28                                                                           | SILICON<br>LABORATORIES INC | C8051F320-GQ                |                                                     | A      |
| 65 1         | 102-00017-Z2 A | OSC 32.768MHz 90ppm 3.3V VCL NPb SM   | +                | 4                                                                             | CITIZEN                     | CSX750VBEL32.768M-UT        |                                                     | 4      |
|              | A              |                                       | 3                | Z1 Z2 Z3                                                                      | LITTELFUSE                  | P6KE13A                     |                                                     | < <    |
| 67 0         | A              | WIRE BPOST 1.5X.25 24/19 GA BLU NPb   |                  | 6LX 8LX 7LX 8LX 7LX 8LX                                                       | SQUIRES                     | L-<br>1.5X.25TX.25T_TYPE_E_ |                                                     |        |
|              | 110-00013-71 D |                                       | 28               |                                                                               | MOLEX                       | 15-20-1025                  |                                                     | A      |
| - 69         |                |                                       | ЪЧ               |                                                                               | CIRRUS LOGIC                | 603-00133-71                |                                                     |        |
|              | )              |                                       | ц<br>2 ц         |                                                                               |                             | 17-00100-000                |                                                     |        |
|              | υ              |                                       | -                |                                                                               | CIRRUS LOGIC                | 240-00133-Z1                |                                                     | A      |
| 71 6         | 600-00133-Z1 C | SCHEM CDB5378-Z NPb                   | RE<br>F          |                                                                               | CIRRUS LOGIC                | 600-00133-Z1                |                                                     | A      |

# CDB5378

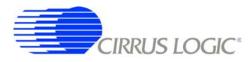

| 300-00025-Z1 A SCREW 4-40X5/16" PH MACH SS NPb 8 X<br>10-00028-Z1 A CON BNC-PCB RCPT NPb RA 0 J<br>115-00013-Z1 A HDR 2/2 MLE_1"CTR_062B D GLD NPb 0 J<br>115-00013-Z1 A HDR 2/2 MLE_1"CTR_062B D GLD NPb 0 J                               | tem | tem Cirrus P/N Rev | Description                        | Qty | Qty Reference Designator                                           | MFG                | MFG P/N           | Notes           | Status |
|----------------------------------------------------------------------------------------------------|-----|--------------------|------------------------------------|-----|--------------------------------------------------------------------|--------------------|-------------------|-----------------|--------|
| X<br>110-00028-Z1 A CON BNC-PCB RCPT NPb RA<br>115-00013-Z1 A HDR 22 MLE .1.CTR .062BD S GLD NPb<br>1415-00013-Z1 A HDR 22 MLE .1.CTR .062BD S GLD NPb<br>0 J                                                                               | 72  | 300-00025-Z1 A     | ~                                  | 8   | XMH1 XMH2 XMH3 XMH4 XMH5 XMH6 BUILDING FASTENERS PMSSS 440 0031 PH | BUILDING FASTENERS | PMSSS 440 0031 PH |                 |        |
| 110-00028-21         A         CON BNC-PCB RCPT NPb RA         0           115-00013-21         A         HDR 2x8 MLE : TOTEL 00218 GLD NPb         0           145-000013-21         A         HDR 2x8 MLE : TOTEL 00218 GLD NPb         0 |     |                    |                                    |     | XMH7 XMH8                                                          |                    |                   |                 | A      |
| 115-00013-Z1 A HDR ZX2 MLE .1"CTR .062BD S GLD NPb 0<br>115 00000 Z1 A LIDD 6.2 MI .1"0000D ST C1 D MDD TU 0                                                                                                    | 73  | 110-00028-Z1 A     | CON BNC-PCB RCPT NPb RA            | 0   | J2 J3                                                              | KINGS              | KC-79-237 M06     | DO NOT POPULATE | A      |
|                                                                                                    | 74  | 115-00013-Z1 A     |                                    | 0   |                                                                    | SAMTEC -           | TSW-102-07-G-D    | DO NOT POPULATE | A      |
|                                                                                                    | 75  | 115-00029-Z1 A     | HDR 8x2 ML .1" 062BD ST GLD NPB TH | 0   | J48 J49 J51                                                        | SAMTEC             | TSW-108-07-G-D    | DO NOT POPULATE | A      |

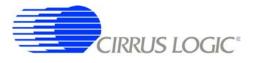

¢

#### 5. LAYER PLOTS

-ф-

IMEB\_EXT RESET\_EXT YNC\_EXT EXT\_VA+ EXT\_VA-EXT\_VA-EXT\_VA-EXT\_VA-EXT\_VA-BYP\_SCL+ BYP\_SDA+ SDA+ SDA+ SCL+ EXT+ EXT+ EXT+ EXT+ EXT\_VA-EXT\_VA-E EXTERNAL 2 2 2 Ŧ QNS R g e Idi SYNC+ SYNC-SYNC-SYNC-SYNC-ORI BRUER ž**IIII** 23 🕂 🔓 📴 5<mark>- 000</mark>53 J47 ACE **1**60 J50 53 USB ERF NABI 쯒 •() 0 670 Ł er CLK Input clock input clock input clock input clock input clock input anothester • 90J MANUAL TIId 20 RM SYNC **AANUAL** 5**2**8  $\bigcirc$ 32.768 1.024 1 2.048 65 K2 Rev 2 2 2 2 0 C21 7 ● SC55378 Micro boot use /SS MUX:B PROM boot use /EECS I pgm short /SS TO /EECS 5 MICRO 240-00133-2 | I | I U28 • ŝ 2 3-660 . . 3 RST\_CPLD RST\_NC ● RST\_PB RESET § 4 ę DIGITAL EXT ¢₂ უ<mark>-</mark> РCВ \$**6**8 •• CPLD EXT\_M 2₹ **e** SCS5373A 3<mark>-</mark>5 05 U27 SILKSCREEN TOP P 1146 × SP\_SW LPWR PWDN OFST ы ••••• 8 .... R57 R55 50 • C+0 C23 C28 C28 C28 ₽= CIRRUS LOGIC 8868 MH2 € CS3301/02 CDB5378 르혔 NUSLOCIC GLARD MCLK +Z8 ь Г<mark>.</mark> õ. • SIDE 8<mark>7 8</mark>8 MOD\_VREF ГОР 5**2**8 • FD5 BNC+ 2 32 ≣ ● GND ] GND 8 INA-UARD INB+ -BNI GUARD INA+

¢

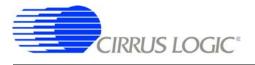

CDB5378

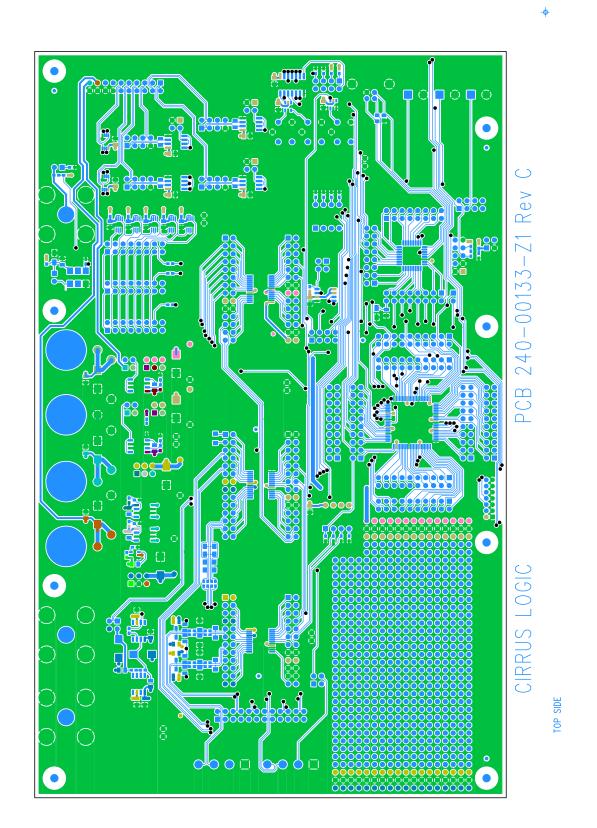

-ф-

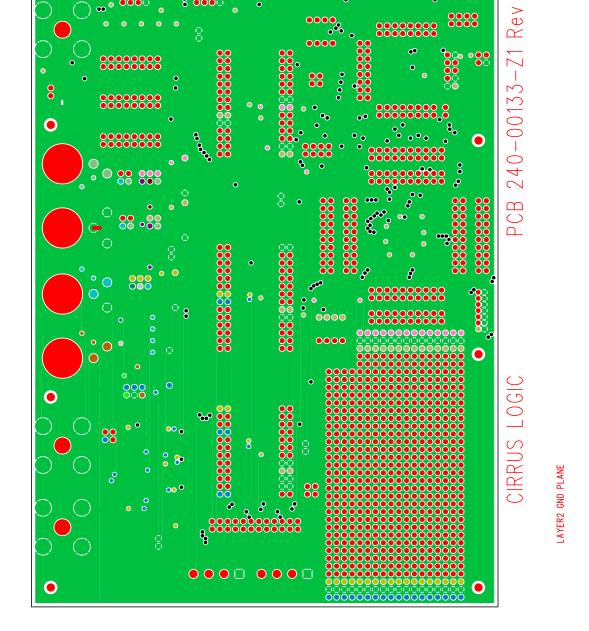

•

0

ÕÕ

58

**CDB5378** 

P

0

 $\bigcirc$ 

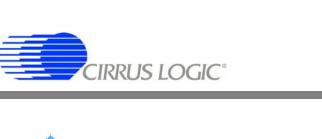

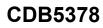

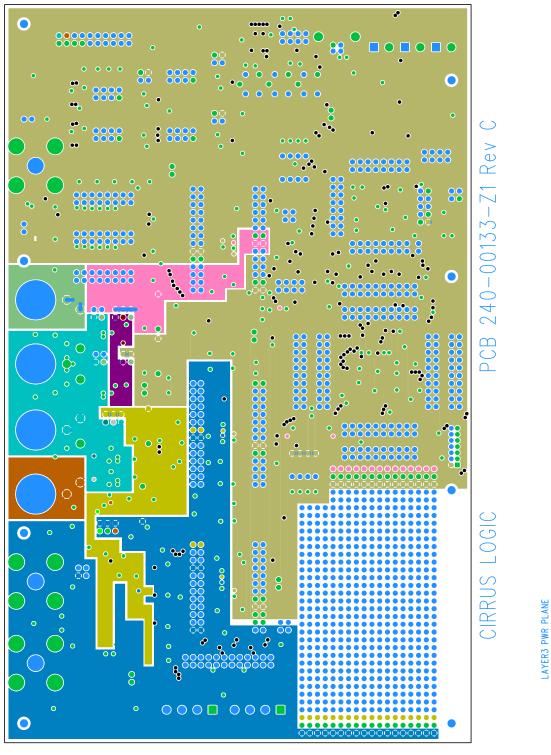

.

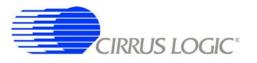

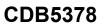

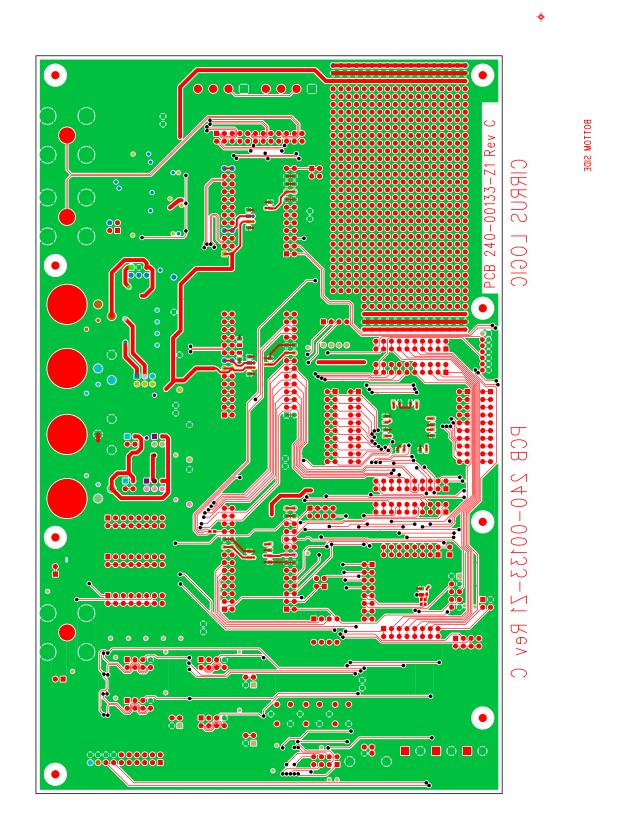

-\$

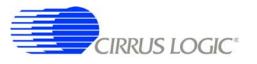

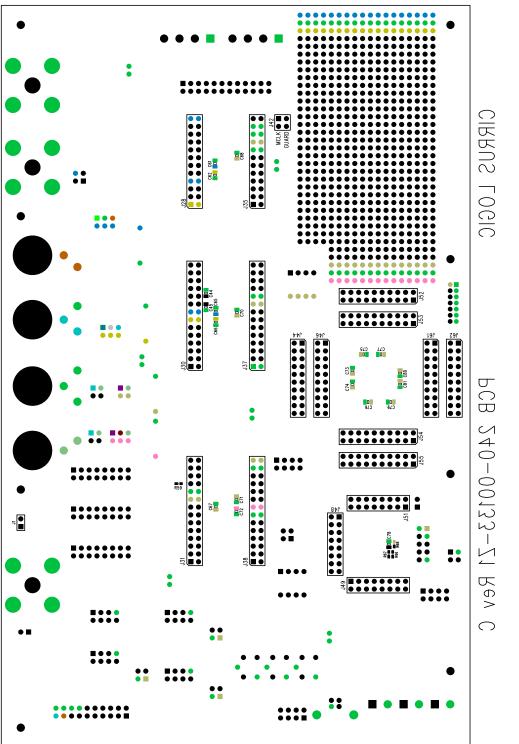

**ЗІГКЗСВЕЕЙ ВОТТОМ** 

\$

-\$

.

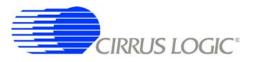

# 6. SCHEMATICS

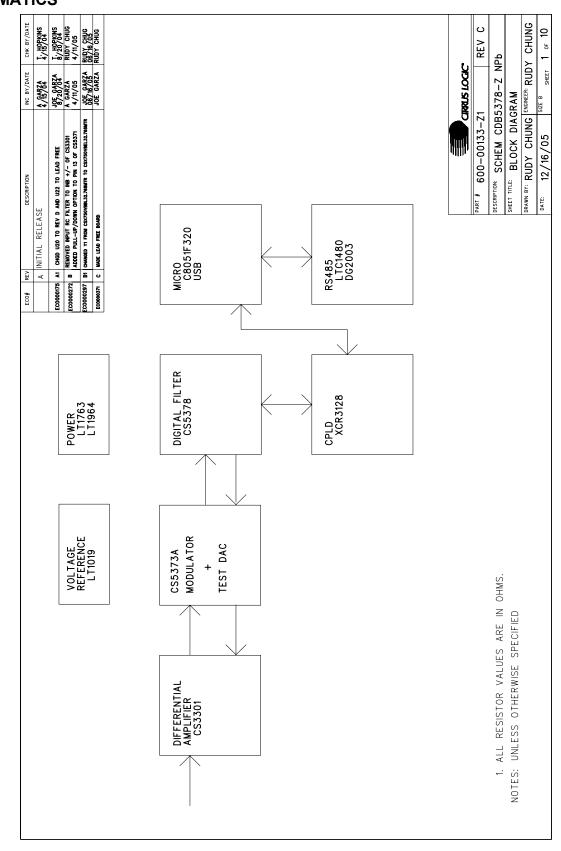

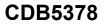

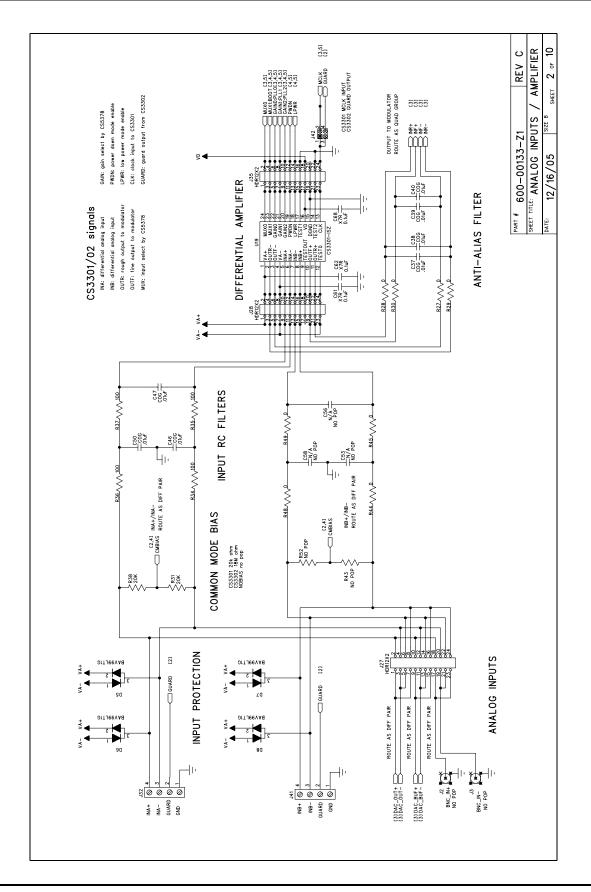

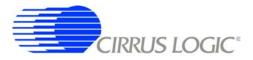

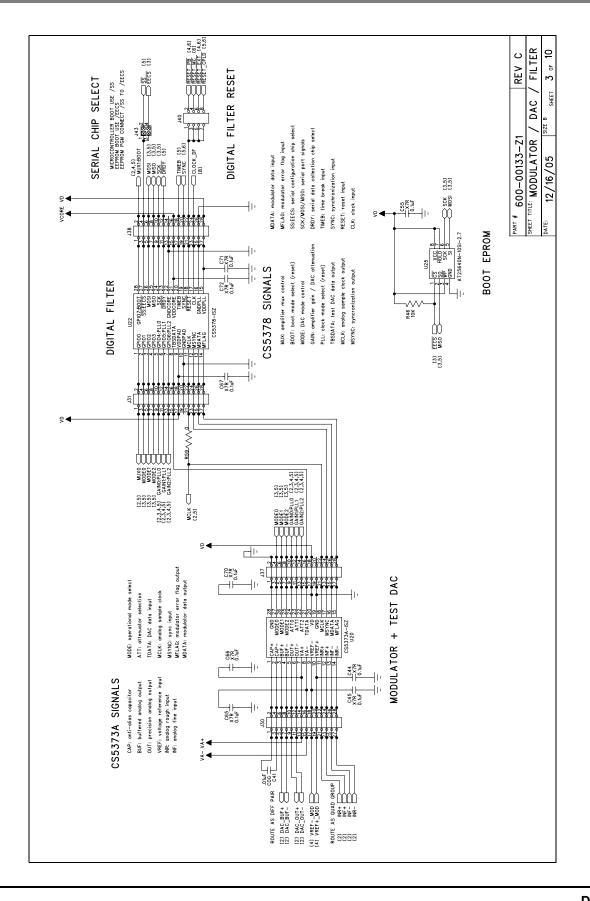

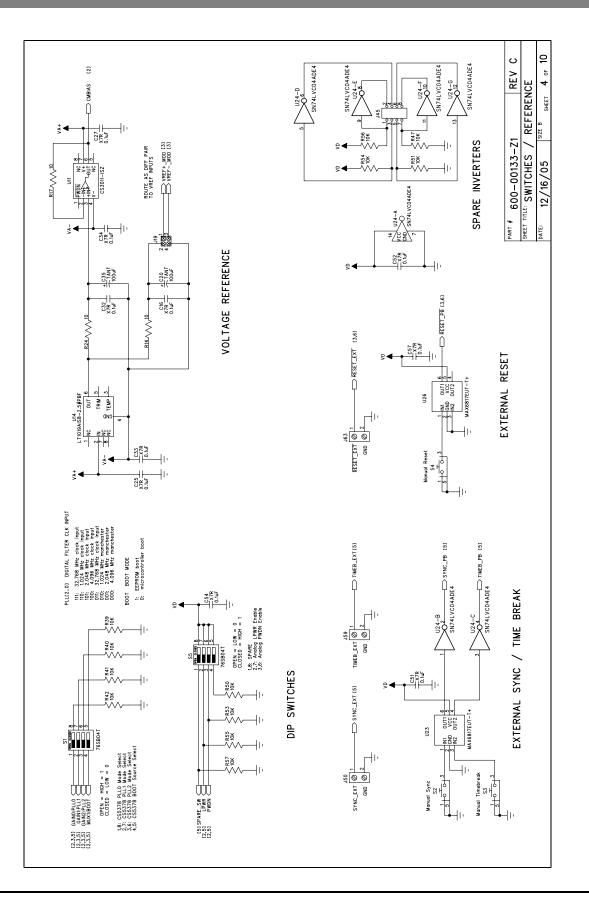

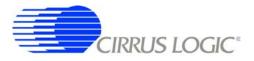

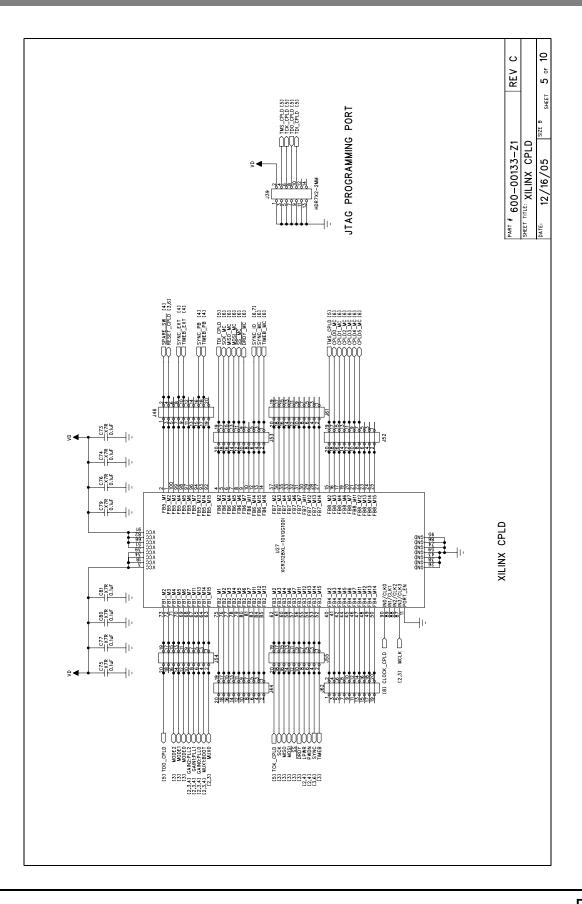

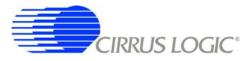

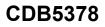

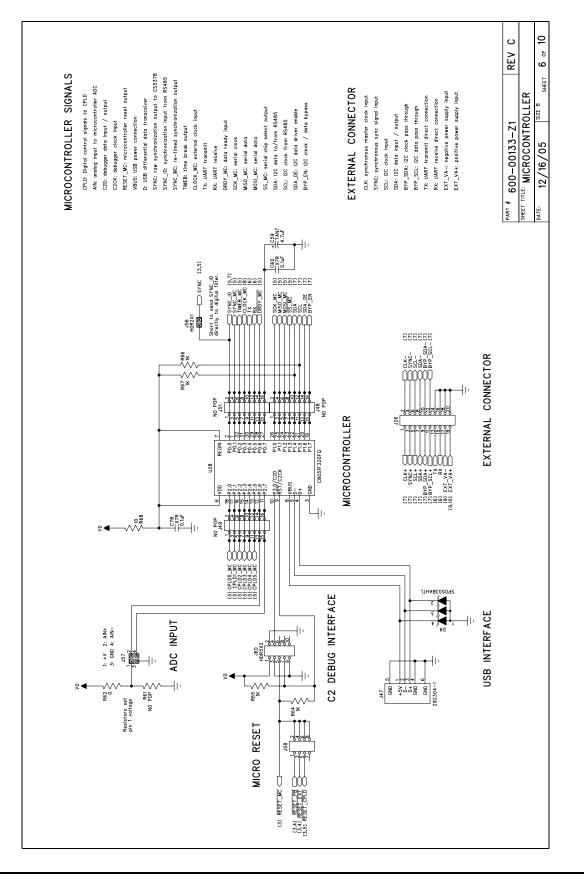

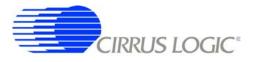

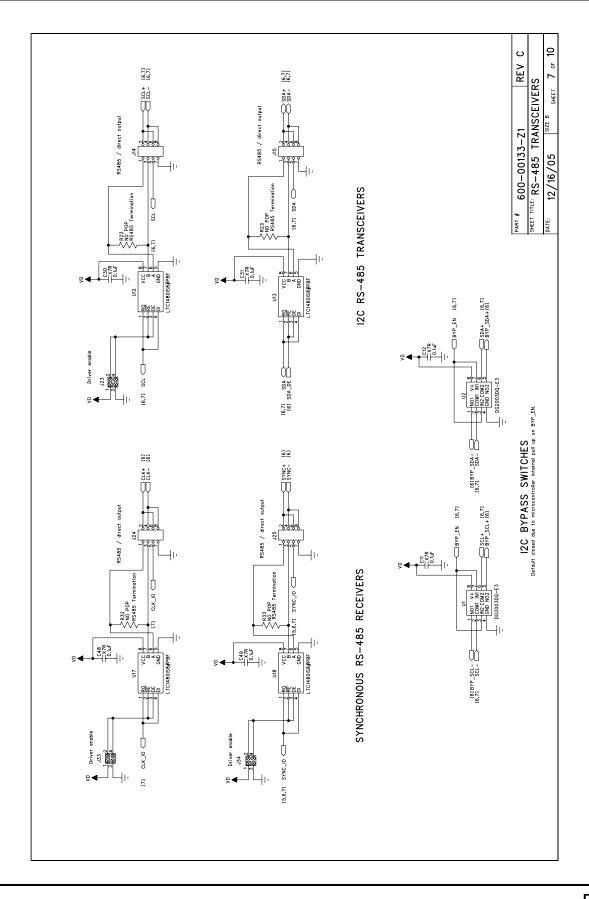

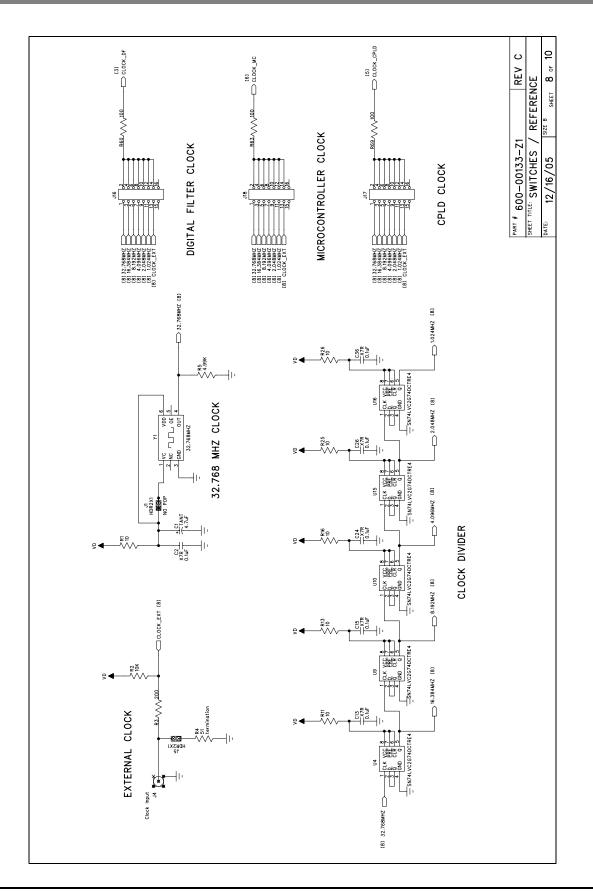

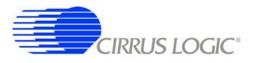

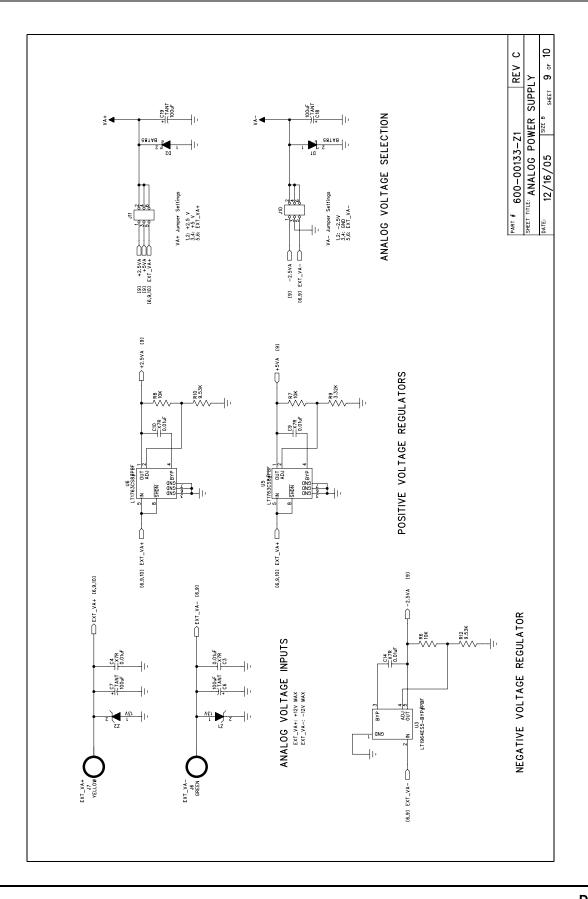

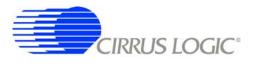

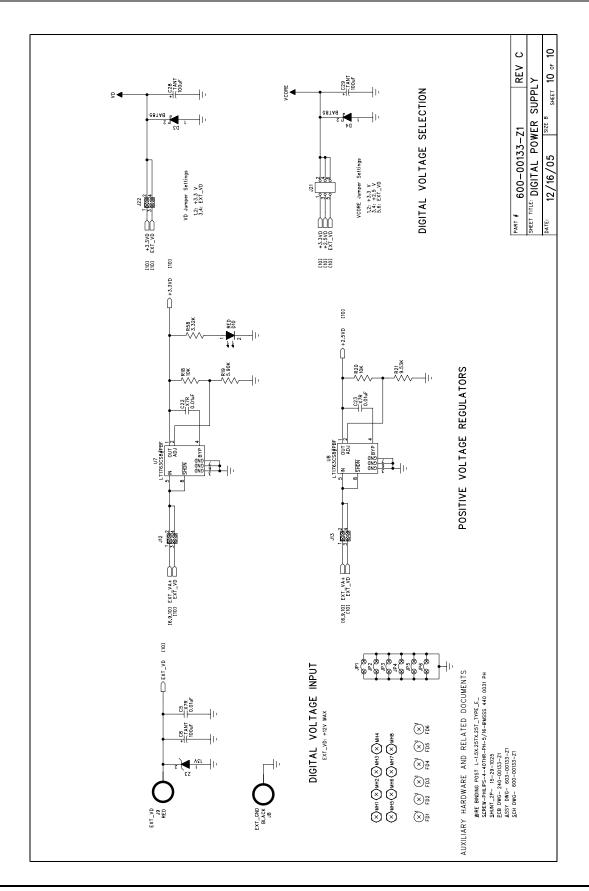

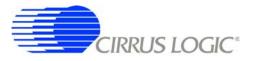

# 7. REVISION HISTORY

| Revision | Date     | Changes                         |
|----------|----------|---------------------------------|
| DB1      | FEB 2006 | Initial Release.                |
| DB2      | APR 2006 | Minor correction.               |
| DB3      | AUG 2006 | Corrected PDF printing problem. |
|          |          |                                 |